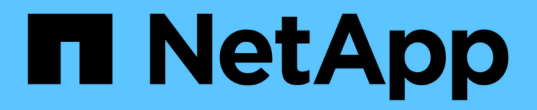

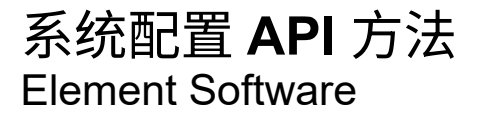

NetApp January 15, 2024

This PDF was generated from https://docs.netapp.com/zh-cn/element-software-123/api/reference\_element\_api\_disablebmccoldreset.html on January 15, 2024. Always check docs.netapp.com for the latest.

# 目录

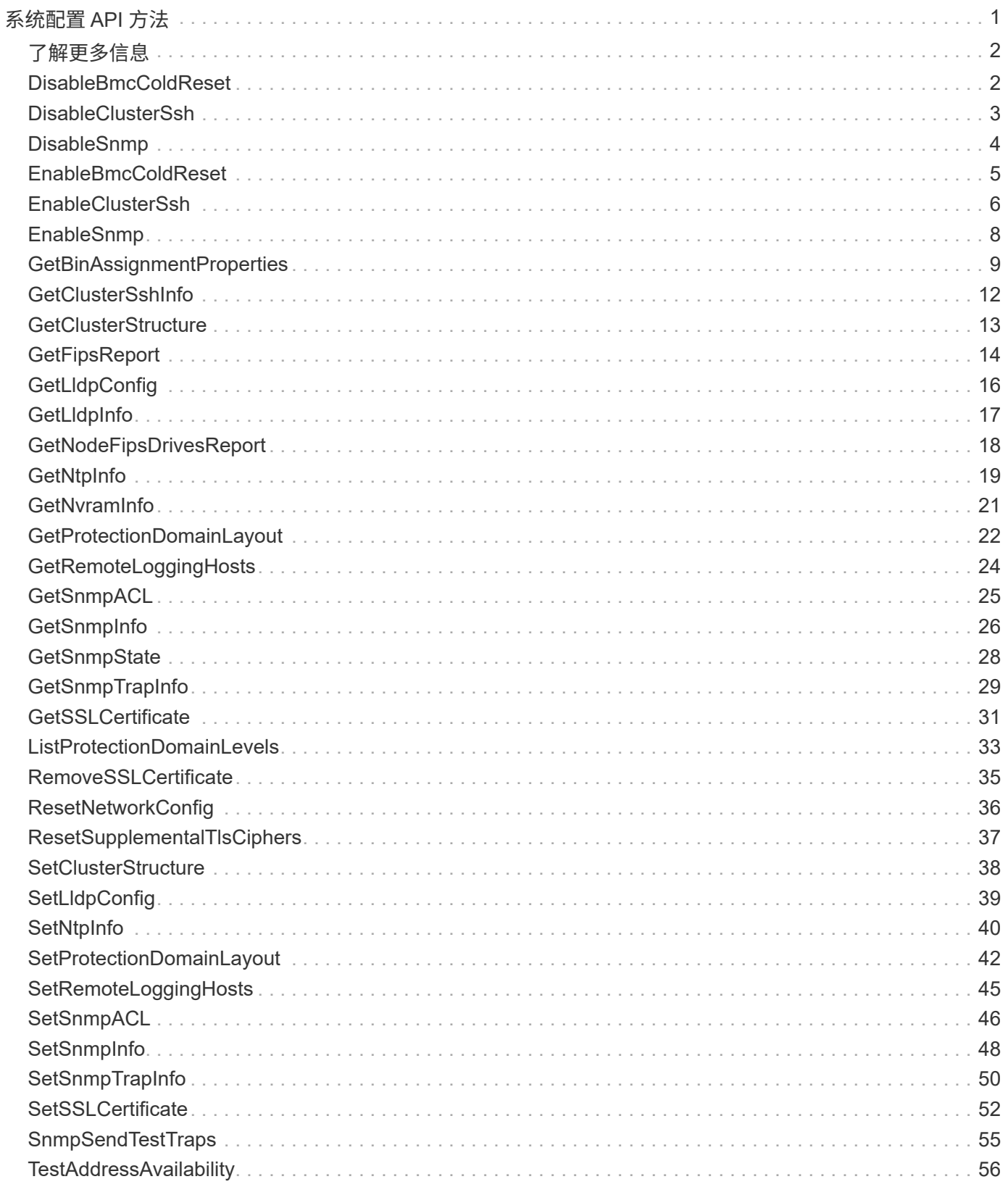

# <span id="page-2-0"></span>系统配置 **API** 方法

您可以通过系统配置 API 方法获取和设置应用于集群中所有节点的配置值。

- [DisableBmcColdReset](#page-3-1)
- [DisableClusterSsh](#page-4-0)
- [DisableSnmp](#page-5-0)
- [EnableBmcColdReset](#page-6-0)
- [EnableClusterSsh](#page-7-0)
- [EnableSnmp](#page-9-0)
- [GetBinAssignmentProperties](#page-10-0)
- [GetClusterSshInfo](#page-13-0)
- [GetClusterStructure](#page-14-0)
- [GetFipsReport](#page-15-0)
- [GetLldpConfig](#page-17-0)
- [GetLldpInfo](#page-18-0)
- [GetNodeFipsDrivesReport](#page-19-0)
- [GetNtpInfo](#page-20-0)
- [GetNvramInfo](#page-22-0)
- [GetProtectionDomainLayout](#page-23-0)
- [GetRemoteLoggingHosts](#page-25-0)
- [GetSnmpACL](#page-26-0)
- [GetSnmpInfo](#page-27-0)
- [GetSnmpState](#page-29-0)
- [GetSnmpTrapInfo](#page-30-0)
- [GetSSLCertificate](#page-32-0)
- [ListProtectionDomainLevels](#page-34-0)
- [RemoveSSLCertificate](#page-36-0)
- [ResetNetworkConfig](#page-37-0)
- [ResetSupplementalTlsCiphers](#page-38-0)
- [SetClusterStructure](#page-39-0)
- [SetLldpConfig](#page-40-0)
- [SetNtpInfo](#page-41-0)
- [SetProtectionDomainLayout](#page-43-0)
- [SetRemoteLoggingHosts](#page-46-0)
- [SetSnmpACL](#page-47-0)
- [SetSnmpInfo](#page-49-0)
- [SetSnmpTrapInfo](#page-51-0)
- [SetSSLCertificate](#page-53-0)
- [SnmpSendTestTraps](#page-56-0)
- [TestAddressAvailability](#page-57-0)

## <span id="page-3-0"></span>了解更多信息

- ["SolidFire](https://docs.netapp.com/us-en/element-software/index.html) [和](https://docs.netapp.com/us-en/element-software/index.html) [Element](https://docs.netapp.com/us-en/element-software/index.html) [软件文档](https://docs.netapp.com/us-en/element-software/index.html)["](https://docs.netapp.com/us-en/element-software/index.html)
- ["](https://docs.netapp.com/sfe-122/topic/com.netapp.ndc.sfe-vers/GUID-B1944B0E-B335-4E0B-B9F1-E960BF32AE56.html)[早期版本的](https://docs.netapp.com/sfe-122/topic/com.netapp.ndc.sfe-vers/GUID-B1944B0E-B335-4E0B-B9F1-E960BF32AE56.html) [NetApp SolidFire](https://docs.netapp.com/sfe-122/topic/com.netapp.ndc.sfe-vers/GUID-B1944B0E-B335-4E0B-B9F1-E960BF32AE56.html) [和](https://docs.netapp.com/sfe-122/topic/com.netapp.ndc.sfe-vers/GUID-B1944B0E-B335-4E0B-B9F1-E960BF32AE56.html) [Element](https://docs.netapp.com/sfe-122/topic/com.netapp.ndc.sfe-vers/GUID-B1944B0E-B335-4E0B-B9F1-E960BF32AE56.html) [产品的文档](https://docs.netapp.com/sfe-122/topic/com.netapp.ndc.sfe-vers/GUID-B1944B0E-B335-4E0B-B9F1-E960BF32AE56.html)["](https://docs.netapp.com/sfe-122/topic/com.netapp.ndc.sfe-vers/GUID-B1944B0E-B335-4E0B-B9F1-E960BF32AE56.html)

## <span id="page-3-1"></span>**DisableBmcColdReset**

您可以使用 DisableBmcColdReset 方法禁用后台任务,该任务会定期为集群中的所有 节点重置基板管理控制器( Baseboard Management Controller , BMC )。

#### 参数

此方法没有输入参数。

#### 返回值

此方法具有以下返回值:

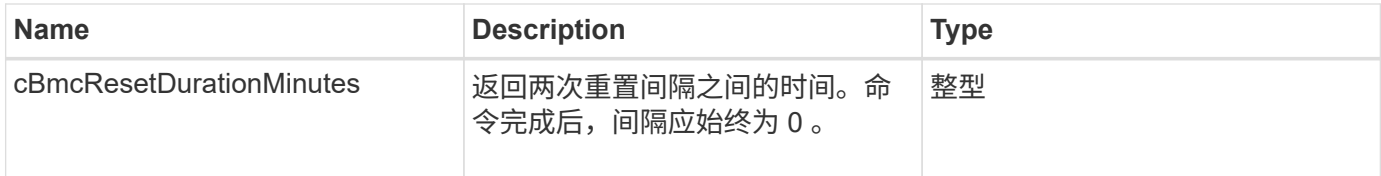

## 请求示例

此方法的请求类似于以下示例:

```
{
    "method": "DisableBmcColdReset",
    "params": {},
    "id" : 1
}
```
#### 响应示例

```
{
      "id": 1,
      "result": {
           "cBmcResetDurationMinutes": 0
      }
}
```
12.0

## <span id="page-4-0"></span>**DisableClusterSsh**

您可以使用 DisableClusterSsh 方法为整个存储集群禁用 SSH 服务。向存储集群添加 节点时,新节点将继承此集群范围的设置。

#### 参数

此方法没有输入参数。

#### 返回值

此方法具有以下返回值:

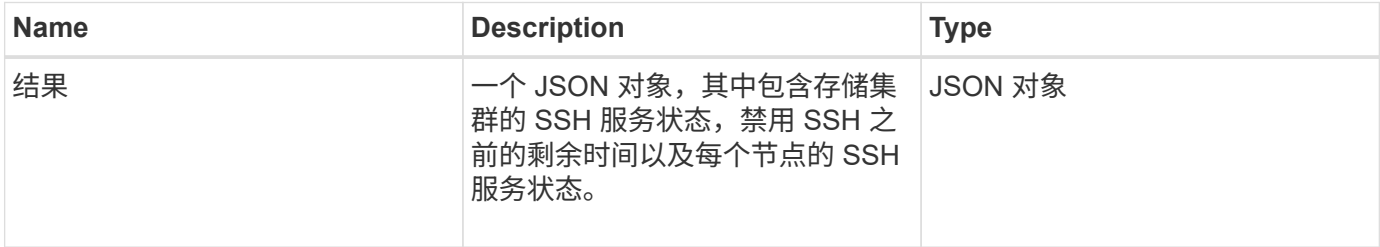

### 请求示例

此方法的请求类似于以下示例:

```
{
    "method": "DisableClusterSsh",
    "params": {
        },
    "id" : 1
}
```
### 响应示例

此方法返回类似于以下示例的响应:

```
{
      "id": 1,
      "result" : {
      "enabled": true,
      "timeRemaining": "00:43:21",
      "nodes": [
      {
            "nodeID": 1,
           "enabled": true
      },
       {
            "nodeID": 2,
            "enabled": true
      },
       {
            "nodeID": 3,
           "enabled": false
      },
       {
            "nodeID": 4,
           "enabled": false
      } ]
               }
      }
```
自版本以来的新增功能

10.3

## <span id="page-5-0"></span>**DisableSnmp**

您可以使用 DisableSnmp 方法在集群节点上禁用 SNMP 。

参数

此方法没有输入参数。

## 返回值

此方法没有返回值。

此方法的请求类似于以下示例:

```
{
    "method": "DisableSnmp",
    "params": {},
    "id" : 1
}
```
## 响应示例

此方法返回类似于以下示例的响应:

```
{
    "result" : {},
    "id" : 1
}
```
自版本以来的新增功能

9.6

## <span id="page-6-0"></span>**EnableBmcColdReset**

您可以使用 EnableBmcColdReset 方法启用后台任务,以便定期为集群中的所有节点重 置基板管理控制器( Baseboard Management Controller , BMC )。

#### 参数

此方法具有以下输入参数:

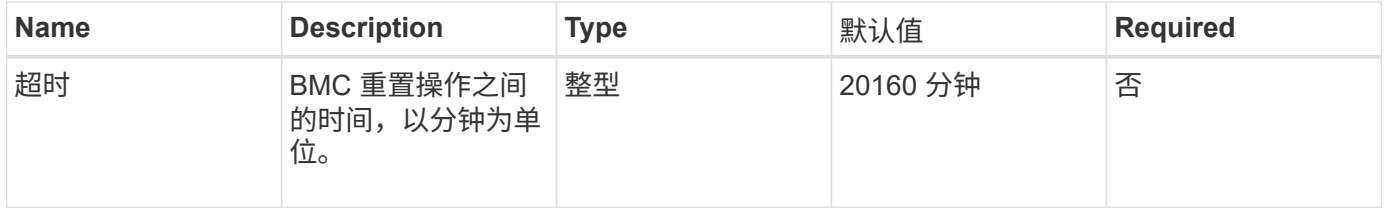

### 返回值

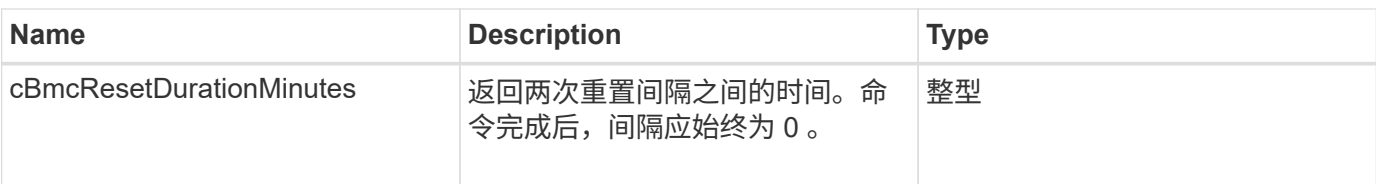

此方法的请求类似于以下示例:

```
{
      "method": "EnableBmcColdReset",
      "params": {
                    "timeout": 36000
      },
      "id": 1
}
```
## 响应示例

此方法返回类似于以下示例的响应:

```
{
      "id": 1,
      "result": {
           "cBmcResetDurationMinutes": 36000
      }
}
```
自版本以来的新增功能

12.0

## <span id="page-7-0"></span>**EnableClusterSsh**

您可以使用 EnableClusterSsh 方法在存储集群中的所有节点上启用 SSH 服务。

参数

此方法具有以下输入参数:

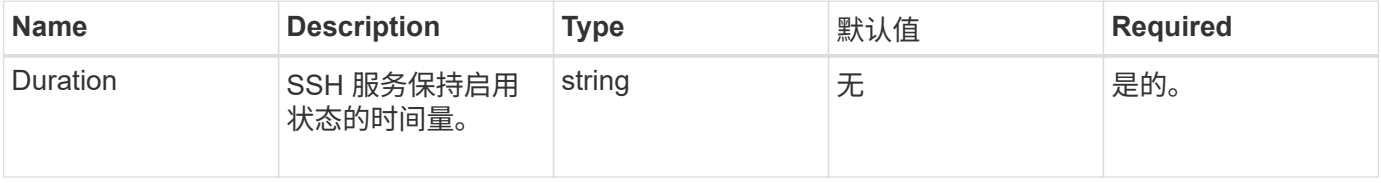

## 返回值

此方法具有以下返回值:

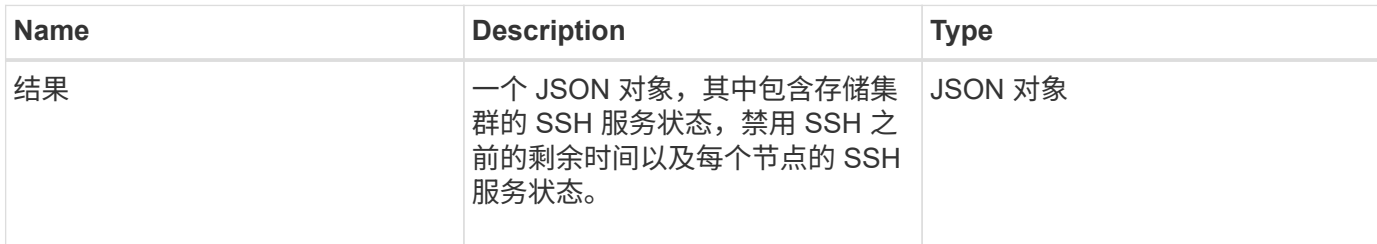

## 请求示例

此方法的请求类似于以下示例:

```
{
    "method": "EnableClusterSsh",
    "params": {
       "duration" : "02:00:00.00"
    },
    "id" : 1
}
```
响应示例

```
{
      "id": 1,
      "result" : {
      "enabled": true,
      "timeRemaining": "00:43:21",
      "nodes": [
      {
           "nodeID": 1,
           "enabled": true
      },
       {
           "nodeID": 2,
           "enabled": true
      },
       {
            "nodeID": 3,
           "enabled": false
      },
       {
            "nodeID": 4,
           "enabled": false
      } ]
               }
      }
```
10.3

## <span id="page-9-0"></span>**EnableSnmp**

您可以使用 EnableSnmp 方法在集群节点上启用 SNMP 。启用 SNMP 后,操作适用场景 集群中的所有节点以及传递的值将替换在先前对 EnableSnmp 的任何调用中设置的所有 值。

参数

此方法具有以下输入参数:

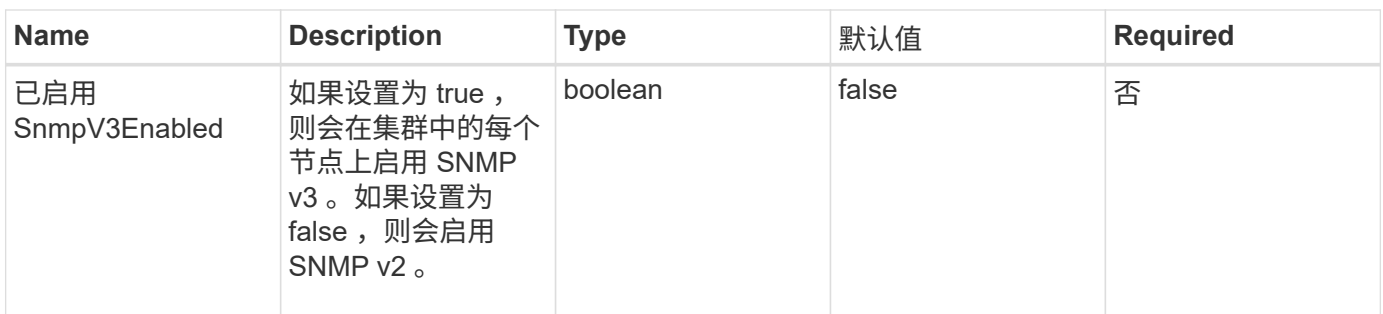

#### 返回值

此方法没有返回值。

#### 请求示例

此方法的请求类似于以下示例:

```
{
    "method": "EnableSnmp",
    "params": {
        "snmpV3Enabled" : "true"
    },
    "id" : 1
}
```
响应示例

此方法返回类似于以下示例的响应:

```
{
   "id" : 1,
    "result" : {}
}
```
自版本以来的新增功能

9.6

## <span id="page-10-0"></span>**GetBinAssignmentProperties**

您可以使用 GetBinAssignmentProperties 方法检索数据库中的托箱分配属性。

#### 参数

此方法没有输入参数。

### 返回值

此方法具有以下返回值:

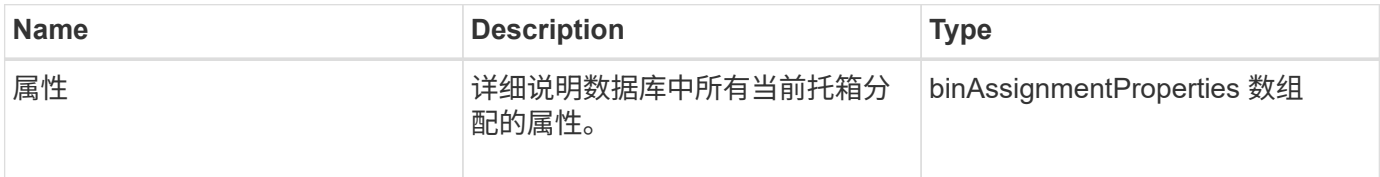

## 请求示例

此方法的请求类似于以下示例:

```
{
      "method": "GetBinAssignmentProperties",
      "params": {
      },
      "id": 1
}
```
## 响应示例

```
{
     "id": 1,
     "result": {
         "properties": {
             "algorithmRuntimeMS": 1105,
             "areReplicasValid": true,
             "binCount": 65536,
             "isBalanced": true,
             "isStable": true,
             "isWellCoupled": false,
             "layout": [
  {
                      "protectionDomainName": "1",
                      "services": [
{
                              "budget": 7281,
                              "serviceID": 16
```

```
  },
{<br>}
                            "budget": 7281,
                            "serviceID": 19
  },
{<br>}
                            "budget": 7281,
                            "serviceID": 24
  }
and the contract of the contract of the contract of the contract of the contract of the contract of the contract of
                },
  {
                    "protectionDomainName": "2",
                    "services": [
{<br>}
                            "budget": 7281,
                            "serviceID": 17
  },
{<br>}
                            "budget": 7281,
                            "serviceID": 20
  },
{
                            "budget": 7281,
                            "serviceID": 22
  }
and the contract of the contract of the contract of the contract of the contract of the contract of the contract of
                },
  {
                    "protectionDomainName": "3",
                    "services": [
{<br>}
                            "budget": 7281,
                            "serviceID": 18
  },
{
                            "budget": 7281,
                            "serviceID": 21
  },
{
                            "budget": 7281,
                            "serviceID": 23
  }
and the contract of the contract of the contract of the contract of the contract of the contract of the contract of
  }
```
 $\frac{1}{\sqrt{2}}$ 

```
  "numSwaps": 0,
               "numUpdatingBins": 0,
               "protectionDomainType": "node",
               "reason": "Final",
               "replicationCount": 2,
               "requestRebalance": false,
               "serviceStrandedCapacities": [],
               "timePublished": "2020-04-02T18:34:07.807681Z",
               "validSchemes": []
          }
      }
}
```
12.0

## <span id="page-13-0"></span>**GetClusterSshInfo**

您可以使用 GetClusterSshInfo 方法查询整个存储集群的 SSH 服务状态。

#### 参数

此方法没有输入参数。

## 返回值

此方法具有以下返回值:

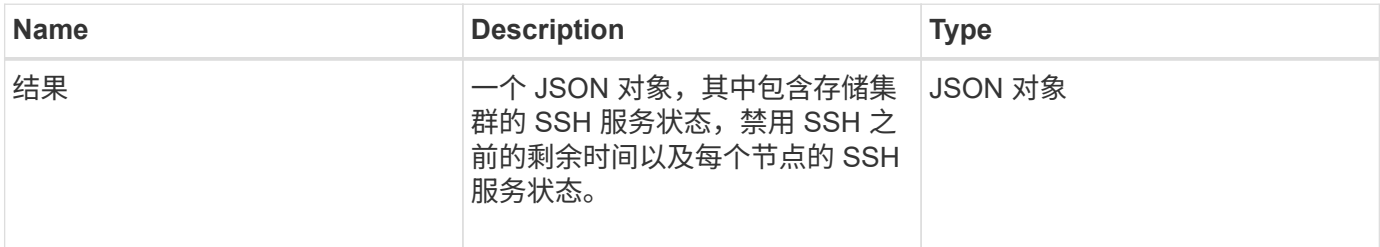

### 请求示例

此方法的请求类似于以下示例:

```
{
    "method": "GetClusterSshInfo",
    "params": {},
    "id" : 1
}
```
### 响应示例

此方法返回类似于以下示例的响应:

```
{
      "id": 1,
      "result" : {
      "enabled": "true",
      "timeRemaining": "00:43:21",
      "nodes": [
      {
           "nodeID": 1,
           "enabled": true
      },
       {
           "nodeID": 2,
           "enabled": true
      },
       {
           "nodeID": 3,
           "enabled": false
      },
      {
            "nodeID": 4,
           "enabled": false
      } ]
               }
      }
```
自版本以来的新增功能

10.3

## <span id="page-14-0"></span>**GetClusterStructure**

您可以使用 GetClusterStructure 方法备份当前存储集群配置信息。如果在运行此方 法时更改了存储集群配置,则配置备份的内容将不可预测。您可以将此数据保存到文本文 件中,并在发生灾难时在其他集群或同一集群上还原此数据。

参数

此方法没有输入参数。

## 返回值

此方法具有以下返回值:

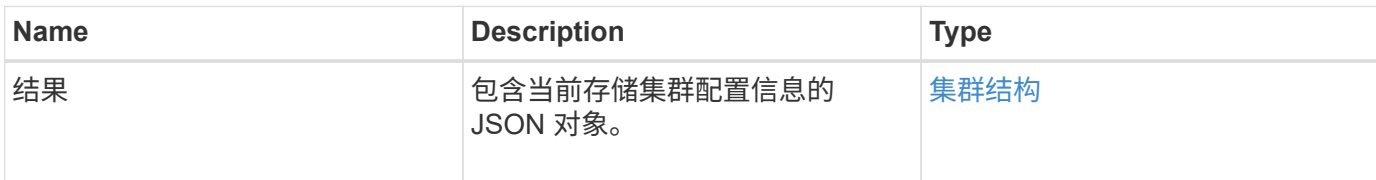

## 请求示例

此方法的请求类似于以下示例:

```
{
    "method": "GetClusterStructure",
    "params": {},
    "id" : 1
}
```
### 响应示例

此方法返回类似于以下示例的响应:

```
{
      "id": 1,
      "result" : <clusterStructure object containing configuration
information>
      }
```
自版本以来的新增功能

10.3

## <span id="page-15-0"></span>**GetFipsReport**

您可以使用 GetFipsReport 方法检查存储集群中所有节点的 FIPS 140-2 加密功能支持 状态。

#### 参数

此方法没有输入参数。

## 返回值

此方法具有以下返回值:

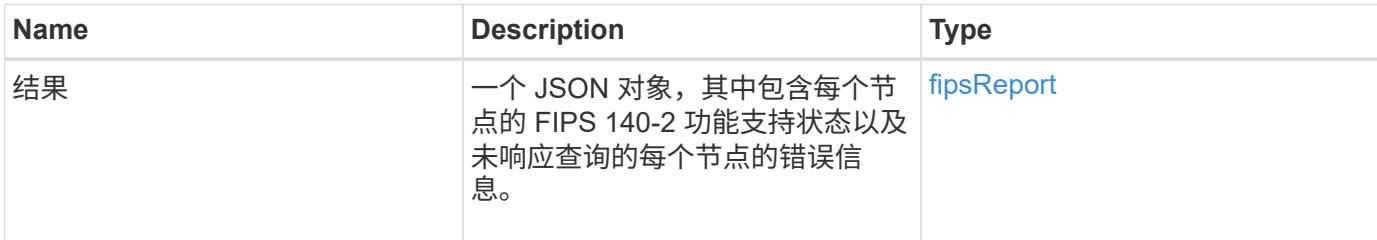

## 请求示例

此方法的请求类似于以下示例:

```
{
    "method": "GetFipsReport",
    "params": {},
    "id" : 1
}
```
## 响应示例

```
{
      "id": 1,
       "result": {
       "nodes": [
           {
               "nodeID": 1,
               "fipsDrives": "None",
               "httpsEnabled": true
            },
            {
               "nodeID": 3,
               "fipsDrives": "None",
               "httpsEnabled": true
           }
    \frac{1}{\sqrt{2}}  "errorNodes": [
            {
               "nodeID": 2,
               "error": {
                    "message": "The RPC timed out.",
                    "name": "xRpcTimeout"
  }
           }
      ]
      }
}
```
10.3

## <span id="page-17-0"></span>**GetLldpConfig**

您可以使用 GetLldpConfig 方法获取存储集群中每个节点的链路层发现协议( Link Layer Discovery Protocol, LLDP) 配置。

## **Parameters**

此方法没有输入参数。

## 返回值

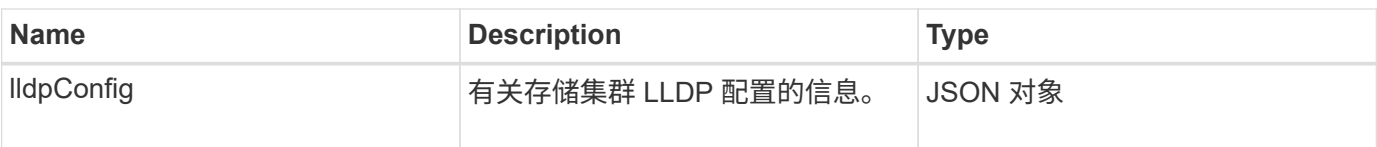

此方法的请求类似于以下示例:

```
{
     "method": "GetLldpConfig",
     "id" : 1
}
```
### 响应示例

此方法返回类似于以下示例的响应:

```
{
      "id": null,
           "result": {
                "lldpConfig": {
                     "enableLldp": true,
                     "enableMed": false,
                     "enableOtherProtocols": true
           }
      }
}
```
## <span id="page-18-0"></span>**GetLldpInfo**

您可以使用 GetLldpInfo 方法获取存储集群中每个节点或单个存储节点的链路层发现协 议 ( Link Layer Discovery Protocol , LLDP ) 配置。

#### **Parameters**

此方法没有输入参数。

#### 返回值

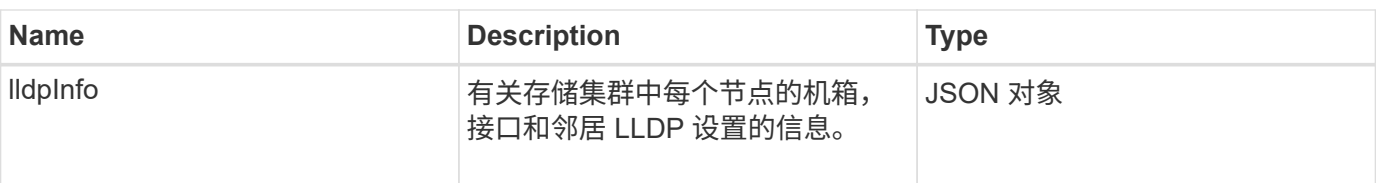

此方法的请求类似于以下示例:

```
{
     "method": "GetLldpInfo",
     "id" : 1
}
```
响应示例

由于此响应示例的长度较长,因此它会记录在一个补充主题中。

自版本以来的新增功能

11.0

了解更多信息

**[GetLldpInfo](https://docs.netapp.com/zh-cn/element-software-123/api/reference_element_api_response_example_getlldpinfo.html)** 

## <span id="page-19-0"></span>**GetNodeFipsDrivesReport**

您可以使用 GetNodeFipsDrivesReport 方法检查存储集群中单个节点的 FIPS 140-2 驱动器加密功能状态。您必须对单个存储节点运行此方法。

参数

此方法没有输入参数。

#### 返回值

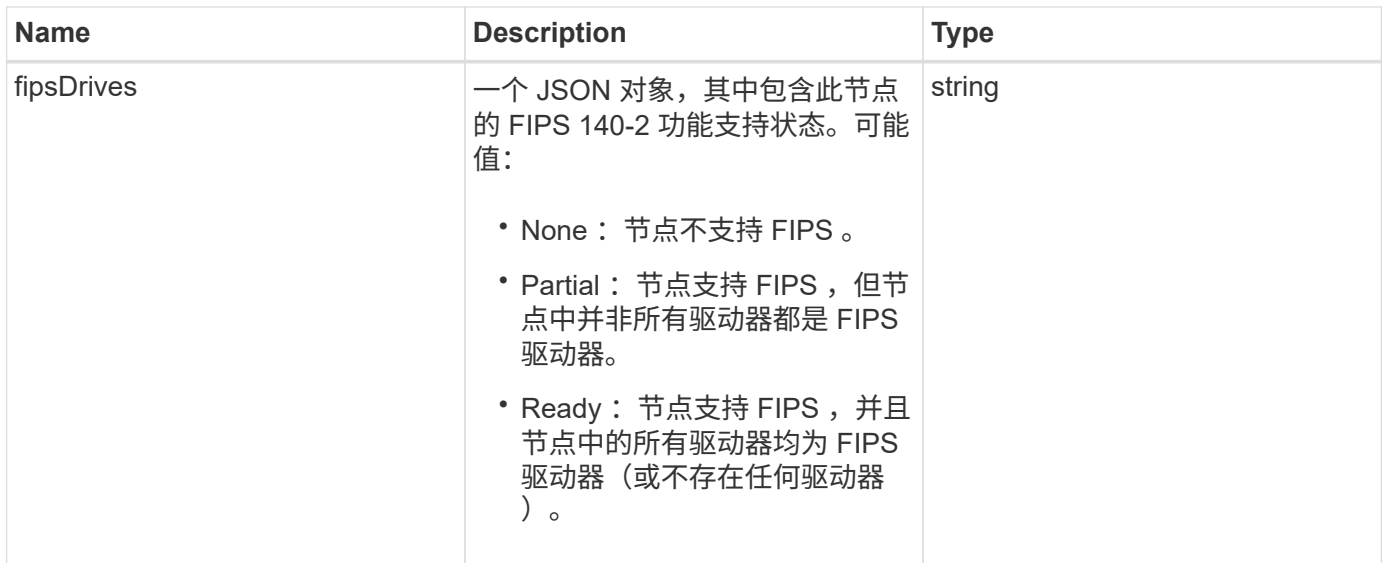

此方法的请求类似于以下示例:

```
{
    "method": "GetNodeFipsDrivesReport",
    "params": {},
    "id" : 1
}
```
### 响应示例

此方法返回类似于以下示例的响应:

```
{
       "id": 1,
       "result": {
           "fipsDrives": "None"
       }
}
```
自版本以来的新增功能

11.5

## <span id="page-20-0"></span>**GetNtpInfo**

您可以使用 GetNtpInfo 方法获取当前网络时间协议 (NTP) 配置信息。

#### 参数

此方法没有输入参数。

#### 返回值

此方法具有以下返回值:

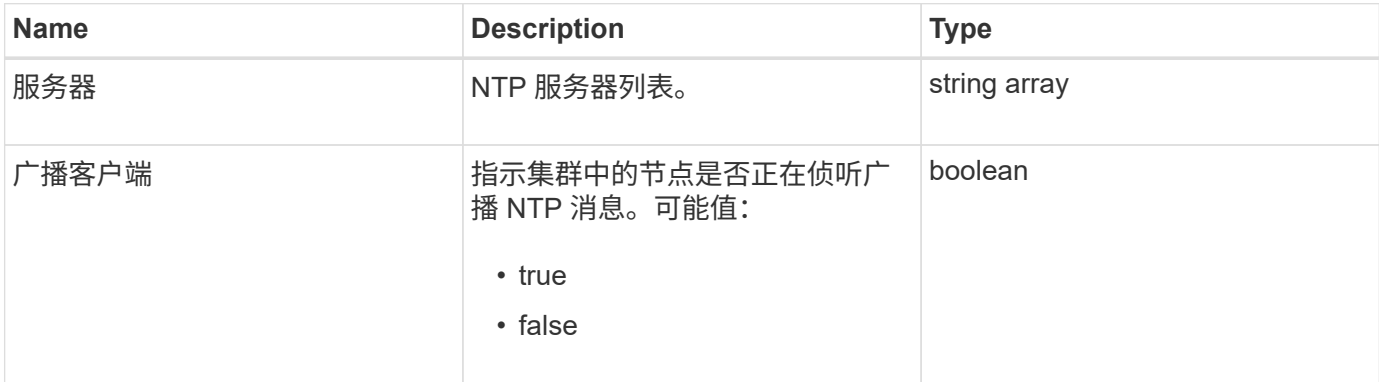

### 请求示例

此方法的请求类似于以下示例:

```
{
    "method": "GetNtpInfo",
    "params": {},
    "id" : 1
}
```
## 响应示例

此方法返回类似于以下示例的响应:

```
{
   "id" : 1,
    "result" : {
      "broadcastclient" : false,
     "servers" : [ "us.pool.ntp.org" ]
    }
}
```
#### 自版本以来的新增功能

9.6

## <span id="page-22-0"></span>**GetNvramInfo**

您可以使用 GetNvramInfo 方法从每个节点获取有关 NVRAM 卡的信息。

### 参数

此方法具有以下输入参数:

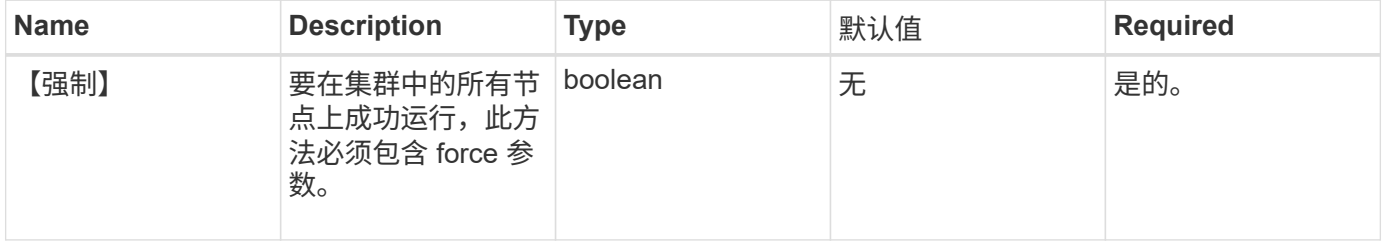

### 返回值

此方法具有以下返回值:

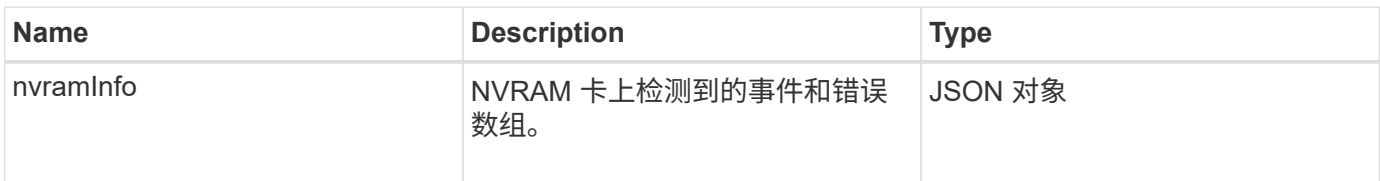

## 请求示例

此方法的请求类似于以下示例:

```
{
    "method": "GetNvramInfo",
    "params": {
        "force": true
        },
    "id" : 1
}
```
响应示例

由于此响应示例的长度较长,因此它会记录在一个补充主题中。

自版本以来的新增功能

9.6

**[GetNvramInfo](https://docs.netapp.com/zh-cn/element-software-123/api/reference_element_api_response_example_getnvraminfo.html)** 

## <span id="page-23-0"></span>**GetProtectionDomainLayout**

您可以使用 GetProtectionDomainLayout 方法返回集群的所有保护域信息,包括每个 节点所在的机箱和自定义保护域。

#### 参数

此方法没有输入参数。

#### 返回值

此方法具有以下返回值:

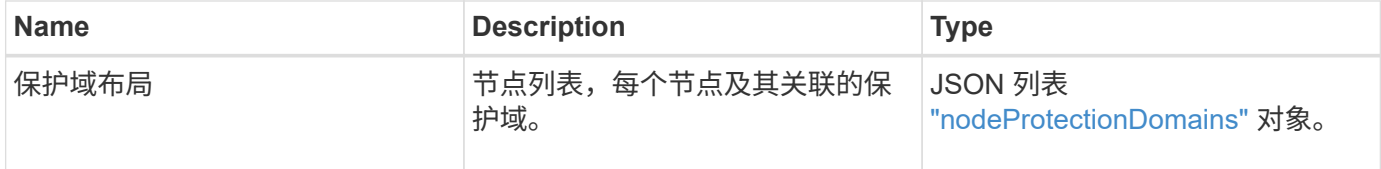

### 请求示例

此方法的请求类似于以下示例:

```
{
    "method": "GetProtectionDomainLayout",
    "params": {},
    "id" : 1
}
```
#### 响应示例

```
{
   "id": 1,
   "result": {
      "protectionDomainLayout": [
        {
          "nodeID": 1,
          "protectionDomains": [
\{  "protectionDomainName": "QTFCR2914008D",
```

```
  "protectionDomainType": "chassis"
                   },
\{  "protectionDomainName": "Rack-1",
                      "protectionDomainType": "custom"
  }
                ]
            },
\left\{ \begin{array}{ccc} 0 & 0 & 0 \\ 0 & 0 & 0 \\ 0 & 0 & 0 \\ 0 & 0 & 0 \\ 0 & 0 & 0 \\ 0 & 0 & 0 \\ 0 & 0 & 0 \\ 0 & 0 & 0 \\ 0 & 0 & 0 \\ 0 & 0 & 0 \\ 0 & 0 & 0 \\ 0 & 0 & 0 \\ 0 & 0 & 0 \\ 0 & 0 & 0 & 0 \\ 0 & 0 & 0 & 0 \\ 0 & 0 & 0 & 0 \\ 0 & 0 & 0 & 0 & 0 \\ 0 & 0 & 0 & 0 & 0 \\ 0 & 0 & 0 & 0 & 0 \\ 0 & 0 & 0 & 0  "nodeID": 2,
                "protectionDomains": [
\{  "protectionDomainName": "QTFCR291500EA",
                      "protectionDomainType": "chassis"
                   },
\{  "protectionDomainName": "Rack-1",
                      "protectionDomainType": "custom"
  }
  ]
            },
\left\{ \begin{array}{ccc} 0 & 0 & 0 \\ 0 & 0 & 0 \\ 0 & 0 & 0 \\ 0 & 0 & 0 \\ 0 & 0 & 0 \\ 0 & 0 & 0 \\ 0 & 0 & 0 \\ 0 & 0 & 0 \\ 0 & 0 & 0 \\ 0 & 0 & 0 \\ 0 & 0 & 0 \\ 0 & 0 & 0 \\ 0 & 0 & 0 \\ 0 & 0 & 0 & 0 \\ 0 & 0 & 0 & 0 \\ 0 & 0 & 0 & 0 \\ 0 & 0 & 0 & 0 & 0 \\ 0 & 0 & 0 & 0 & 0 \\ 0 & 0 & 0 & 0 & 0 \\ 0 & 0 & 0 & 0  "nodeID": 3,
                "protectionDomains": [
\{  "protectionDomainName": "QTFCR291500C3",
                      "protectionDomainType": "chassis"
                   },
\{  "protectionDomainName": "Rack-2",
                      "protectionDomainType": "custom"
  }
                ]
            },
            {
                "nodeID": 4,
                "protectionDomains": [
\{  "protectionDomainName": "QTFCR291400E6",
                      "protectionDomainType": "chassis"
                   },
\{  "protectionDomainName": "Rack-2",
                      "protectionDomainType": "custom"
  }
                ]
```

```
  ]
      }
}
```
}

12.0

## <span id="page-25-0"></span>**GetRemoteLoggingHosts**

您可以使用 GetRemoteLoggingHosts 方法获取日志服务器的当前列表。

#### **Parameters**

此方法没有输入参数。

### 返回值

此方法具有以下返回值:

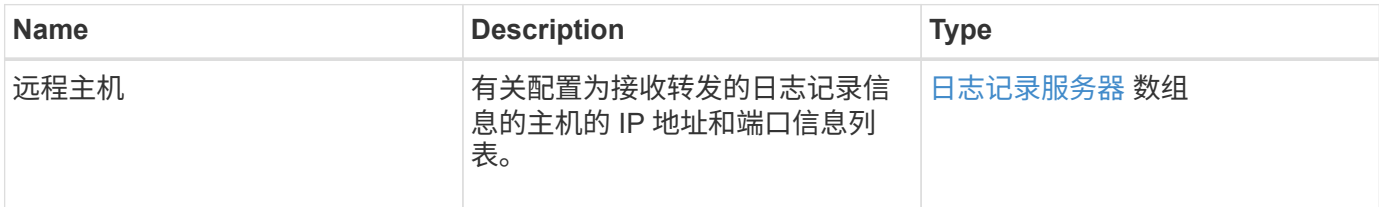

### 请求示例

此方法的请求类似于以下示例:

```
{
     "id": 3386609,
     "method": "GetRemoteLoggingHosts",
     "params": {}
}
```
### 响应示例

```
{
     "id": 3386609,
     "result": {
         "remoteHosts": [
            {
               "host": "172.16.1.20",
               "port": 10514
            },
\{  "host": "172.16.1.25"
            }
         ]
     }
}
```
9.6

## 了解更多信息

[SetRemoteLoggingHosts](#page-46-0)

## <span id="page-26-0"></span>**GetSnmpACL**

您可以使用 GetSnmpACL 方法获取对集群节点的当前 SNMP 访问权限。

#### **Parameters**

此方法没有输入参数。

#### 返回值

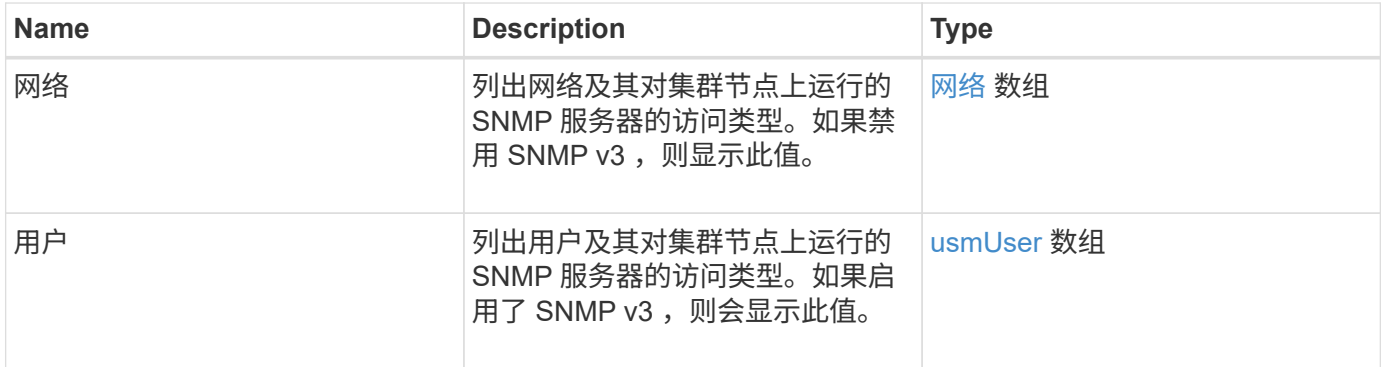

此方法的请求类似于以下示例:

```
{
"method": "GetSnmpACL",
"params": {},
"id" : 1
}
```
### 响应示例

此方法返回类似于以下示例的响应:

```
{
    "id" : 1,
    "result" : {
       "usmUsers" : [
          {
           "name": "jdoe",
             "access": "rouser",
             "secLevel": "priv",
             "password": "mypassword",
             "passphrase": "mypassphrase",
          }
       ]
     }
}
```
自版本以来的新增功能

9.6

## <span id="page-27-0"></span>**GetSnmpInfo**

您可以使用 GetSnmpInfo 方法获取当前简单网络管理协议( Simple Network Management Protocol, SNMP) 配置信息。

#### **Parameters**

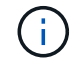

对于 Element 8.0 以上的版本, GetSnmpInfo 已弃用。。 [GetSnmpState](#page-29-0) 和 [SetSnmpACL](#page-47-0) 方法 将替换 GetSnmpInfo 方法。

此方法没有输入参数。

## 返回值

此方法具有以下返回值:

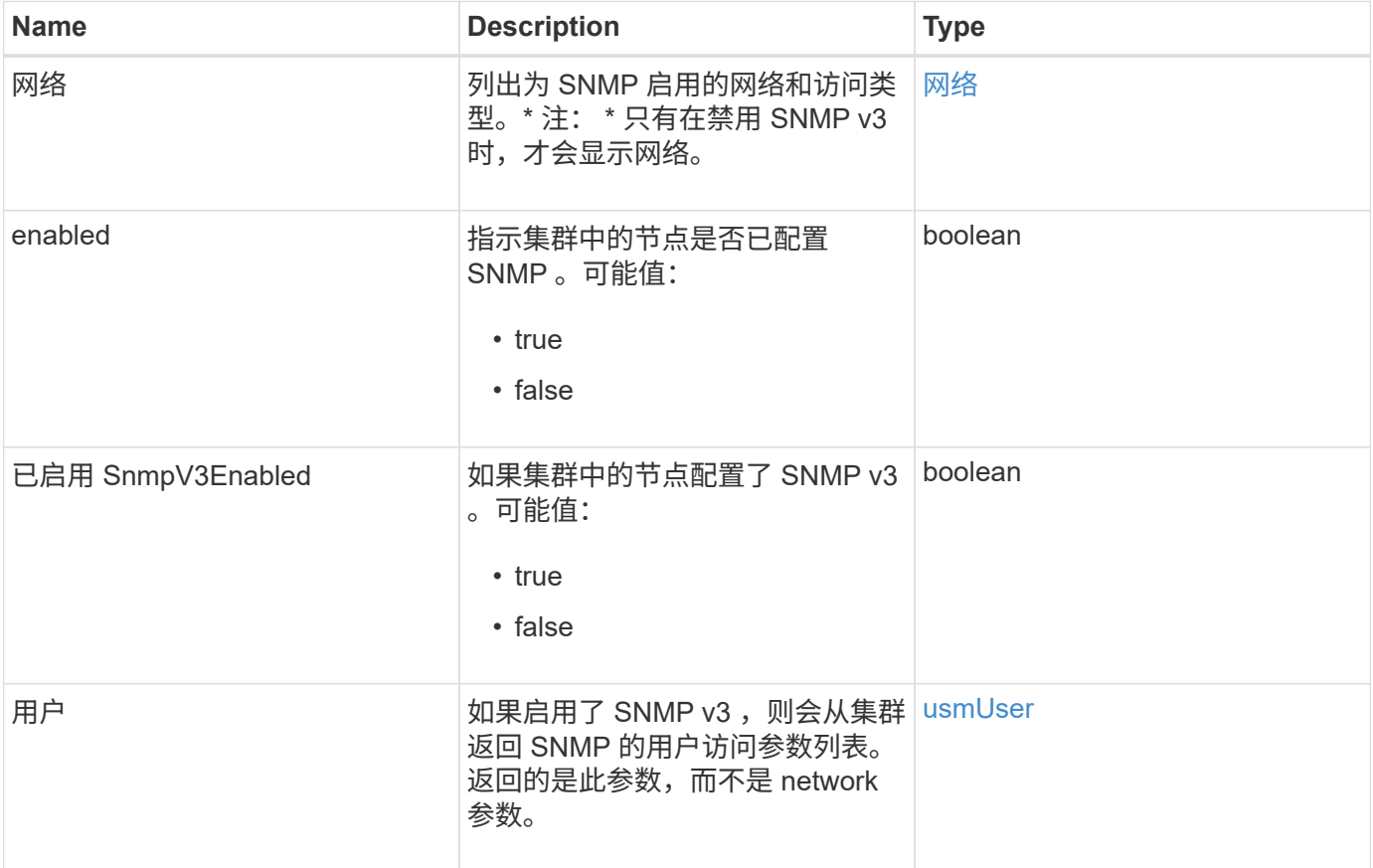

## 请求示例

此方法的请求类似于以下示例:

```
{
     "method": "GetSnmpInfo",
     "params": {},
     "id" : 1
}
```
响应示例

```
{
     "id" : 1,
     "result" : {
         "enabled" : true,
         "networks" : [
            {
                "access" : "rosys",
                "cidr" : 0,
              "community" : "public",
                "network" : "localhost"
            }
         ]
     }
}
```
9.6

## 了解更多信息

- [GetSnmpState](#page-29-0)
- [SetSnmpACL](#page-47-0)

## <span id="page-29-0"></span>**GetSnmpState**

您可以使用 GetSnmpState 方法获取 SNMP 功能的当前状态。

### **Parameters**

此方法没有输入参数。

## 返回值

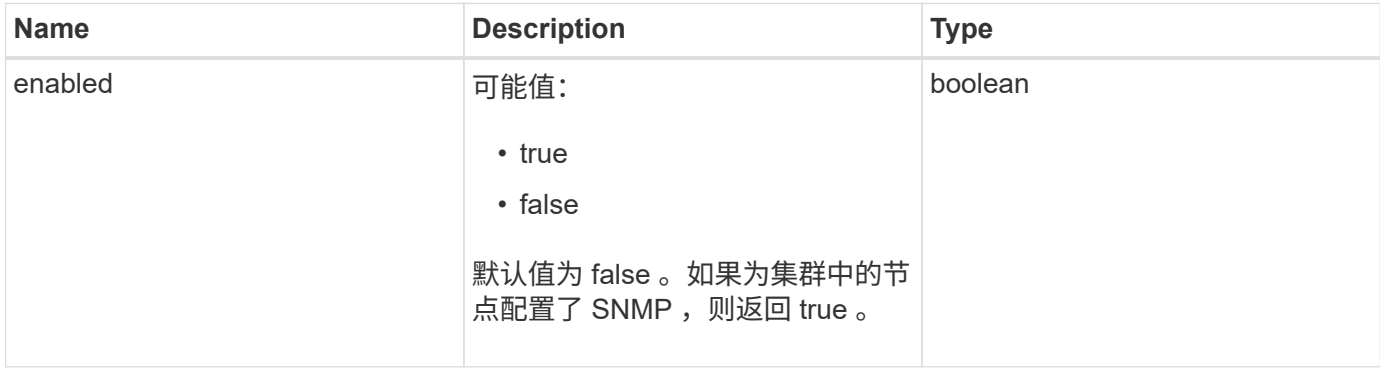

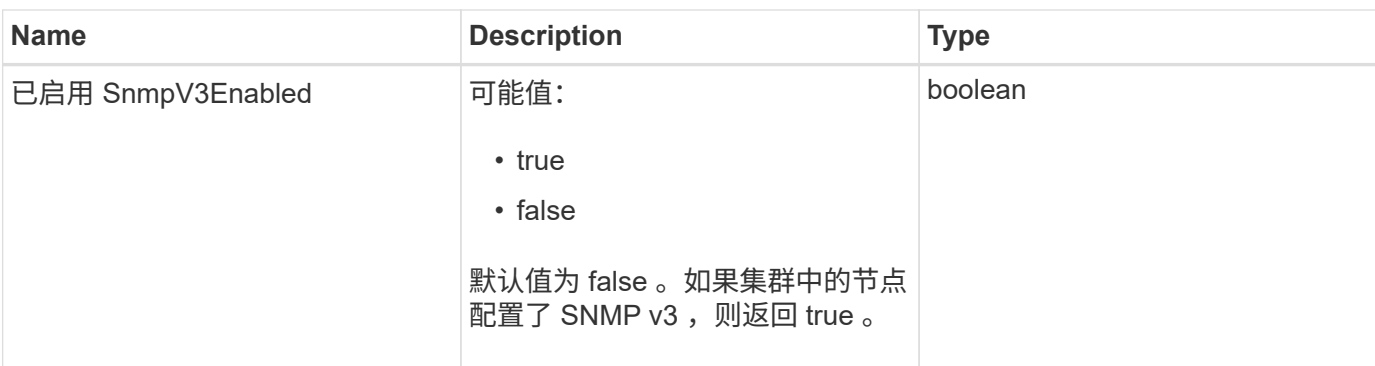

此方法的请求类似于以下示例:

```
{
    "method": "GetSnmpState",
    "params": {},
    "id" : 1
}
```
## 响应示例

此方法返回类似于以下示例的响应:

```
{
    "id" : 1,
    "result" : {
     "enabled": true,
     "snmpV3Enabled": false
     }
}
```
自版本以来的新增功能

9.6

## 了解更多信息

**[SetSnmpACL](#page-47-0)** 

## <span id="page-30-0"></span>**GetSnmpTrapInfo**

您可以使用 GetSnmpTrapInfo 方法获取当前 SNMP 陷阱配置信息。

#### **Parameters**

此方法没有输入参数。

#### 返回值

此方法具有以下返回值:

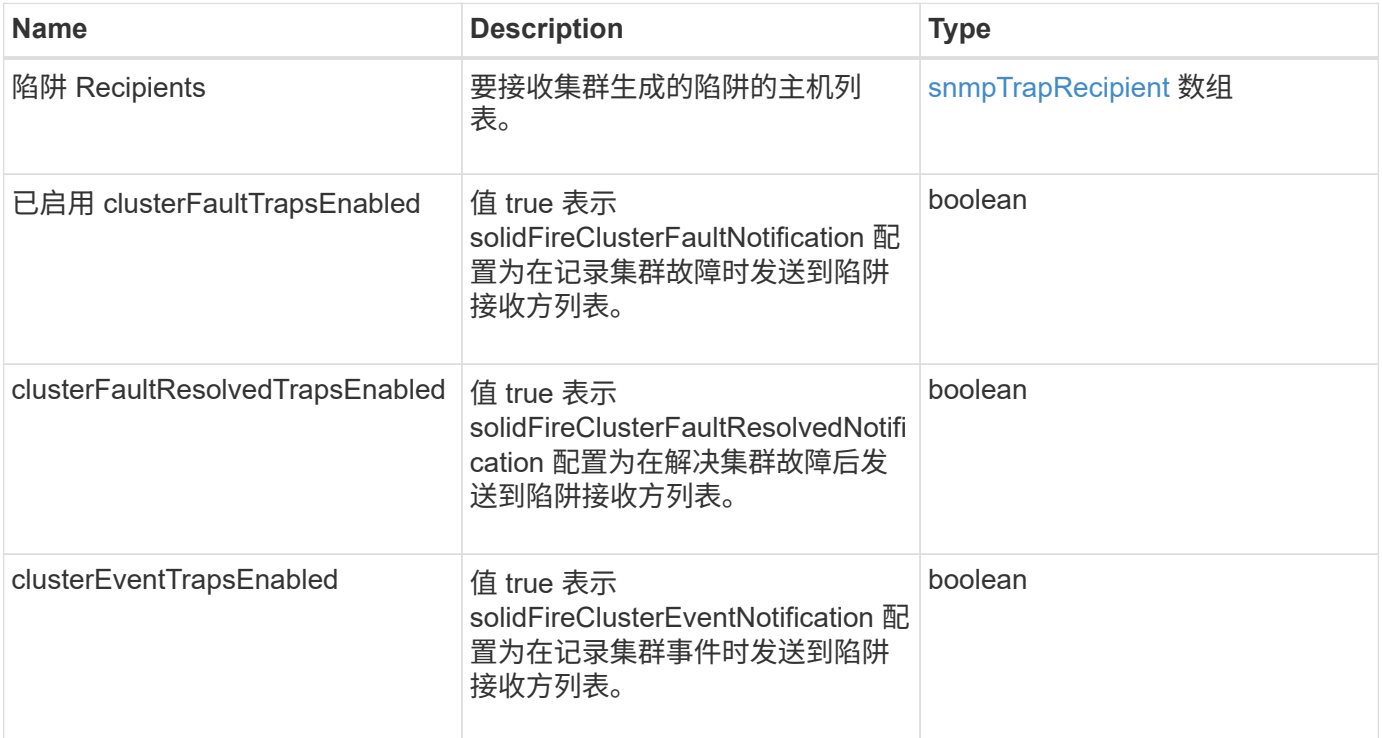

## 请求示例

此方法的请求类似于以下示例:

```
{
     "method":"GetSnmpTrapInfo"
     "params":{},
     "id":1
}
```
### 响应示例

```
{
    "id": 1,
    "result": {
       "clusterEventTrapsEnabled": true,
      "clusterFaultResolvedTrapsEnabled": true,
       "clusterFaultTrapsEnabled": true,
       "trapRecipients": [
        {
         "community": "public",
         "host": "192.168.151.60",
         "port": 162
        },
\left\{\begin{array}{ccc} \end{array}\right\}  "community": "solidfireAlerts",
         "host": "NetworkMonitor",
         "port": 162
        },
        {
         "community": "wakeup",
         "host": "PhoneHomeAlerter",
         "port": 1008
        }
     ]
  }
}
```
9.6

## <span id="page-32-0"></span>**GetSSLCertificate**

您可以使用 GetSSLCertificate 方法检索集群存储节点上当前处于活动状态的 SSL 证 书。

## **Parameters**

此方法没有输入参数。

#### 返回值

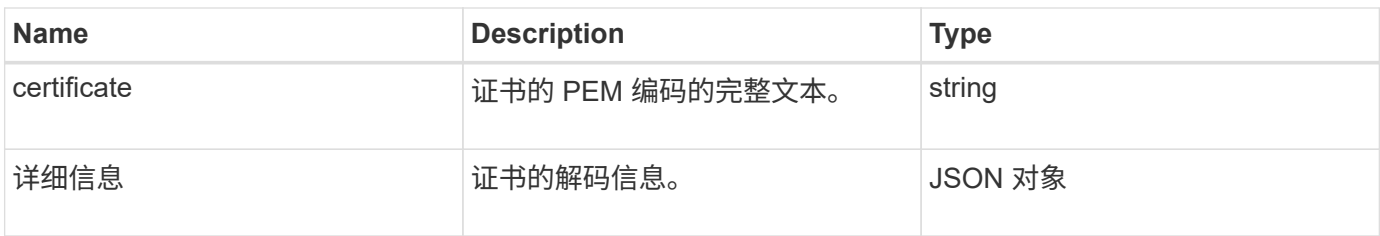

此方法的请求类似于以下示例:

```
{
      "method" : "GetSSLCertificate",
    "params" : \{\},
      "id" : 1
}
```
响应示例

```
{
      "id": 1,
      "result": {
          "certificate": "-----BEGIN CERTIFICATE-----
\nMIIEdzCCA1+gAwIBAgIJAMwbIhWY43/zMA0GCSqGSIb3DQEBBQUAMIGDMQswCQYD\nVQQGEw
JVUzELMAkGA1UECBMCTlYxFTATBgNVBAcUDFZlZ2FzLCBCYWJ5ITEhMB8G\nA1UEChMYV2hhdC
BIYXBwZW5zIGluIFZlZ2FzLi4uMS0wKwYJKoZIhvcNAQkBFh53\naGF0aGFwcGVuc0B2ZWdhc3
N0YXlzaW4udmVnYXMwHhcNMTcwMzA4MjI1MDI2WhcN\nMjcwMzA2MjI1MDI2WjCBgzELMAkGA1
UEBhMCVVMxCzAJBgNVBAgTAk5WMRUwEwYD\nVQQHFAxWZWdhcywgQmFieSExITAfBgNVBAoTGF
doYXQgSGFwcGVucyBpbiBWZWdh\ncy4uLjEtMCsGCSqGSIb3DQEJARYed2hhdGhhcHBlbnNAdm
VnYXNzdGF5c2luLnZl\nZ2FzMIIBIjANBgkqhkiG9w0BAQEFAAOCAQ8AMIIBCgKCAQEA8U+28f
nLKQNWEWMR\n6akeDKuehSpS79odLGigI18qlCV/AUY5ZLjqsTjBvTJVRv44yoCTgNrx36U7FH
P4\nt6P/Si0aYr4ovxl5wDpEM3Qyy5JPB7JelOB6AD7fmiTweP20HRYpZvY+Uz7LYEFC\nmrgp
GZQF3iOSIcBHtLKE5186JVT6j5dg6yjUGQO352ylc9HXHcn6lb/jyl0DmVNU\nZ0caQwAmIS3J
moyx+zj/Ya4WKq+2SqTAX7bX0F3wHHfXnZlHnM8fET5N/9A+K6lS\n7dg9cyXu4afXcgKy14Ji
NBvqbBjhgJtE76yAy6rTHu0xM3jjdkcb9Y8miNzxF+AC\nq+itawIDAQABo4HrMIHoMB0GA1Ud
DgQWBBRvvBRPno5S34zGRhrnDJyTsdnEbTCB\nuAYDVR0jBIGwMIGtgBRvvBRPno5S34zGRhrn
DJyTsdnEbaGBiaSBhjCBgzELMAkG\nA1UEBhMCVVMxCzAJBgNVBAgTAk5WMRUwEwYDVQQHFAxW
ZWdhcywgQmFieSExITAf\nBgNVBAoTGFdoYXQgSGFwcGVucyBpbiBWZWdhcy4uLjEtMCsGCSqG
SIb3DQEJARYe\nd2hhdGhhcHBlbnNAdmVnYXNzdGF5c2luLnZlZ2FzggkAzBsiFZjjf/MwDAYD
VR0T\nBAUwAwEB/zANBgkqhkiG9w0BAQUFAAOCAQEAhVND5s71mQPECwVLfiE/ndtIbnpe\nMq
o5geQHCHnNlu5RV9j8aYHp9kW2qCDJ5vueZtZ2L1tC4D7JyfS37l4rRolFpX6N\niebEgAaE5e
WvB6zgiAcMRIKqu3DmJ7y3CFGk9dHOlQ+WYnoO/eIMy0coT26JBl5H\nDEwvdl+DwkxnS1cx1v
ERv51g1gua6AE3tBrlov8q1G4zMJboo3YEwMFwxLkxAFXR\nHgMoPDym099kvc84B1k7HkDGHp
```

```
r4tLfVelDJy2zCWIQ5ddbVpyPW2xuE4p4BGx2B\n7ASOjG+DzUxzwaUI6Jzvs3Xq5Jx8ZAjJDg
l0QoQDWNDoTeRBsz80nwiouA==\n-----END CERTIFICATE-----\n",
          "details": {
              "issuer":
"/C=US/ST=NV/L=Denver/O=NetApp/emailAddress=test@netapptest.org",
              "modulus":
"F14FB6F1F9CB290356116311E9A91E0CAB9E852A52EFDA1D2C68A0235F2A94257F0146396
4B8EAB138C1BD325546FE38CA809380DAF1DFA53B1473F8B7A3FF4A2D1A62BE28BF1979C03
A44337432CB924F07B25E94E07A003EDF9A24F078FDB41D162966F63E533ECB6041429AB82
9199405DE239221C047B4B284E75F3A2554FA8F9760EB28D41903B7E76CA573D1D71DC9FA9
5BFE3CA5D0399535467471A430026212DC99A8CB1FB38FF61AE162AAFB64AA4C05FB6D7D05
DF01C77D79D99479CCF1F113E4DFFD03E2BA952EDD83D7325EEE1A7D77202B2D78262341BE
A6C18E1809B44EFAC80CBAAD31EED313378E376471BF58F2688DCF117E002ABE8AD6B",
              "notAfter": "2027-03-06T22:50:26Z",
              "notBefore": "2017-03-08T22:50:26Z",
              "serial": "CC1B221598E37FF3",
              "sha1Fingerprint":
"1D:70:7A:6F:18:8A:CD:29:50:C7:95:B1:DD:5E:63:21:F4:FA:6E:21",
              "subject":
"/C=US/ST=NV/L=Denver/O=NetApp/emailAddress=test@netapptest.org"
  }
      }
}
```
10.0

## <span id="page-34-0"></span>**ListProtectionDomainLevels**

您可以使用 ListProtectionDomainLevels 方法列出存储集群的容错和故障恢复能力 级别。容错级别表示集群在发生故障时继续读取和写入数据的能力,而故障恢复能力级别 则表示存储集群自动从一个或多个故障中自行修复的能力。

#### 参数

此方法没有输入参数。

#### 返回值

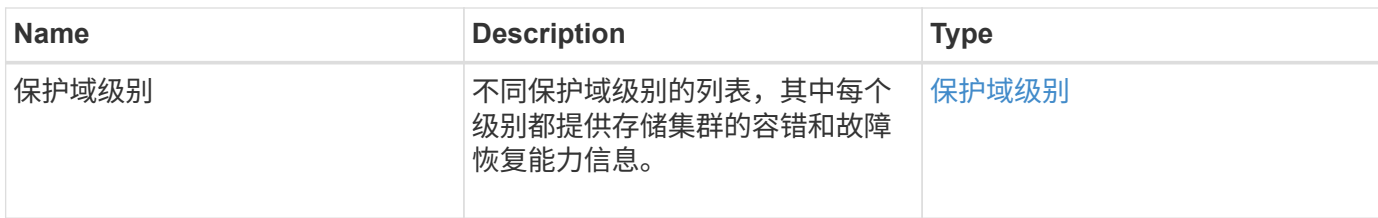

此方法的请求类似于以下示例:

```
{
    "method": "ListProtectionDomainLevels",
    "params": {},
    "id" : 1
}
```
#### 响应示例

```
{
     "id": 1,
     "result": {
         "protectionDomainLevels": [
\{  "protectionDomainType": "node",
                "resiliency": {
                    "protectionSchemeResiliencies": [
{
                               "protectionScheme": "doubleHelix",
                               "sustainableFailuresForBlockData": 0,
                               "sustainableFailuresForMetadata": 1
  }
\mathbf{1}, \mathbf{1}, \mathbf{1}  "singleFailureThresholdBytesForBlockData": 0,
                    "sustainableFailuresForEnsemble": 1
                },
                "tolerance": {
                    "protectionSchemeTolerances": [
{
                               "protectionScheme": "doubleHelix",
                               "sustainableFailuresForBlockData": 0,
                               "sustainableFailuresForMetadata": 1
  }
\mathbf{1}, \mathbf{1}, \mathbf{1}
```

```
  "sustainableFailuresForEnsemble": 1
  }
                },
\{  "protectionDomainType": "chassis",
                     "resiliency": {
                          "protectionSchemeResiliencies": [
{
                                         "protectionScheme": "doubleHelix",
                                         "sustainableFailuresForBlockData": 0,
                                         "sustainableFailuresForMetadata": 1
  }
\mathbf{1}, \mathbf{1}, \mathbf{1}  "singleFailureThresholdBytesForBlockData": 0,
                          "sustainableFailuresForEnsemble": 1
                     },
                     "tolerance": {
                          "protectionSchemeTolerances": [
{<br>}
                                         "protectionScheme": "doubleHelix",
                                         "sustainableFailuresForBlockData": 0,
                                         "sustainableFailuresForMetadata": 1
  }
\frac{1}{2}, \frac{1}{2}, \frac{1}{2}, \frac{1}{2}, \frac{1}{2}, \frac{1}{2}, \frac{1}{2}, \frac{1}{2}, \frac{1}{2}, \frac{1}{2}, \frac{1}{2}, \frac{1}{2}, \frac{1}{2}, \frac{1}{2}, \frac{1}{2}, \frac{1}{2}, \frac{1}{2}, \frac{1}{2}, \frac{1}{2}, \frac{1}{2},   "sustainableFailuresForEnsemble": 1
  }
  }
           ]
      }
}
```
11.0

## <span id="page-36-0"></span>**RemoveSSLCertificate**

您可以使用 RemoveSSLCertificate 方法删除集群中存储节点的用户 SSL 证书和专用 密钥。删除证书和专用密钥后,存储节点将配置为使用默认证书和专用密钥。

#### **Parameters**

此方法没有输入参数。

## 返回值

此方法没有返回值。

请求示例

此方法的请求类似于以下示例:

```
{
      "method" : "RemoveSSLCertificate",
      "params" : {},
      "id" : 3
}
```
响应示例

此方法返回类似于以下示例的响应:

```
{
    "id" :: 3,  "result" : {}
}
```
自版本以来的新增功能

10.0

## <span id="page-37-0"></span>**ResetNetworkConfig**

您可以使用 ResetNetworkConfig 方法帮助解决单个节点的网络配置问题。此方法会将 单个节点的网络配置重置为出厂默认设置。

## **Parameters**

此方法没有输入参数。

返回值

此方法没有返回值。

请求示例

此方法的请求类似于以下示例:

```
{
     "method": "ResetNetworkConfig",
     "params": {},
     "id" : 1
}
```
响应示例

此方法不会返回响应。

自版本以来的新增功能

11.0

## <span id="page-38-0"></span>**ResetSupplementalTlsCiphers**

您可以使用 ResetSupplementalTlsCiphers 方法将补充 TLS 密码列表还原为默认 值。您可以在整个集群上使用此方法。

参数

此方法没有输入参数。

返回值

此方法没有返回值。

请求示例

此方法的请求类似于以下示例:

```
{
    "method": "ResetSupplementalTlsCiphers",
    "params": {},
    "id" : 1
}
```
响应示例

```
{
    "id" : 1,
    "result" : {}
}
```
11.3

## <span id="page-39-0"></span>**SetClusterStructure**

您可以使用 SetClusterStructure 方法从备份中还原存储集群配置信息。调用此方法 时,您将传递包含要还原的配置信息的 clusterStructure 对象作为参数。

#### 参数

此方法具有以下输入参数:

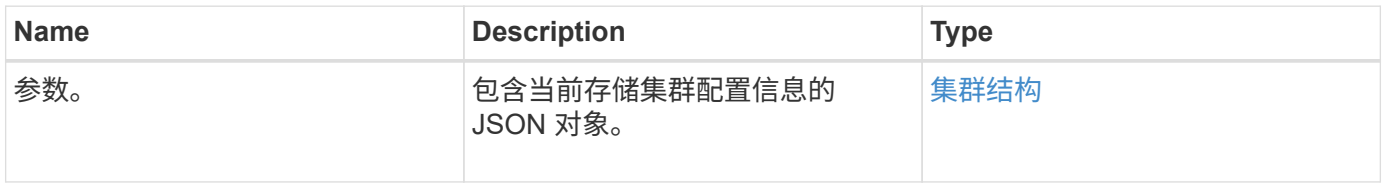

#### 返回值

此方法具有以下返回值:

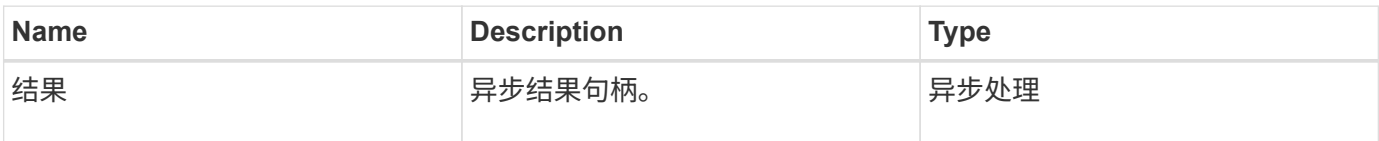

### 请求示例

此方法的请求类似于以下示例:

```
{
   "method": "SetClusterStructure",
    "params": <insert clusterStructure object here>,
    "id" : 1
}
```
### 响应示例

此方法返回类似于以下示例的响应:

```
{
       "id": 1,
       "result" : {
       "asyncHandle": 1
       }
}
```
自版本以来的新增功能

10.3

## <span id="page-40-0"></span>**SetLldpConfig**

您可以使用 SetLldpConfig 方法为存储集群配置链路层发现协议( Link Layer Discovery Protocol, LLDP)设置。

## **Parameters**

此方法具有以下输入参数:

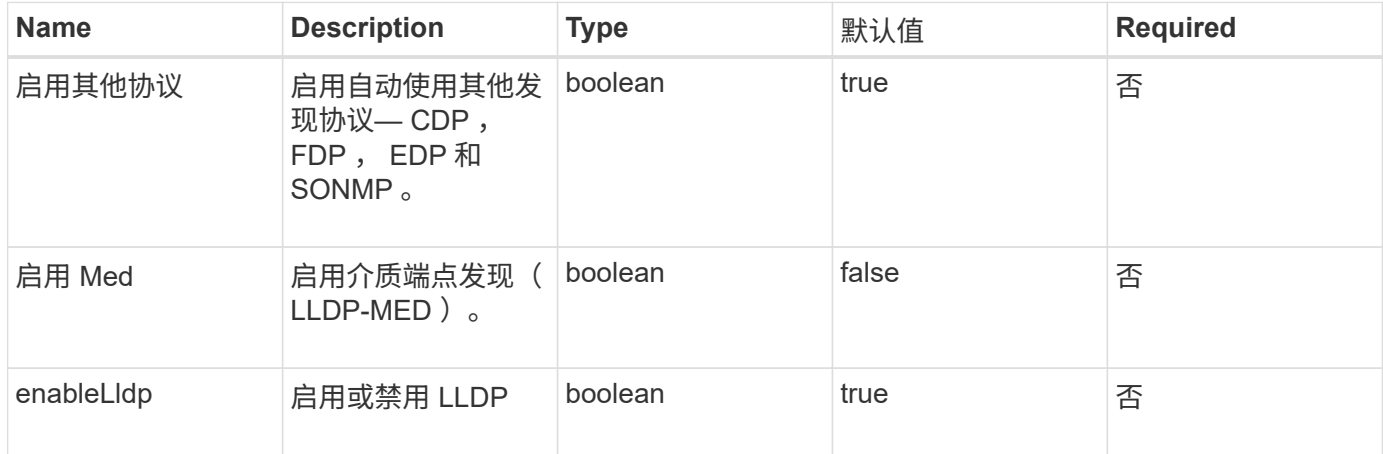

## 返回值

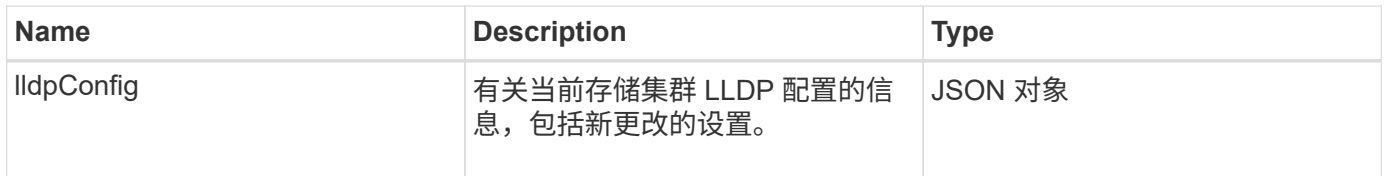

此方法的请求类似于以下示例:

```
{
    "id": 3920,
    "method":"SetLldpConfig",
      "params": {
           "lldpConfig": {
                "enableMed": true
           }
      }
    }
```
响应示例

此方法返回类似于以下示例的响应:

```
{
    "id": 3920,
    "result": {
      "lldpConfig": {
           "enableLldp": true,
           "enableMed": true,
           "enableOtherProtocols": true
       }
    }
}
```
## <span id="page-41-0"></span>**SetNtpInfo**

您可以使用 SetNtpInfo 方法在集群节点上配置 NTP 。使用此接口设置的值将应用于集 群中的所有节点。如果 NTP 广播服务器定期在网络上广播时间信息,您可以选择将节点配 置为广播客户端。

#### **Parameters**

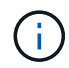

请确保使用网络内部的 NTP 服务器,而不是安装默认值。

此方法具有以下输入参数:

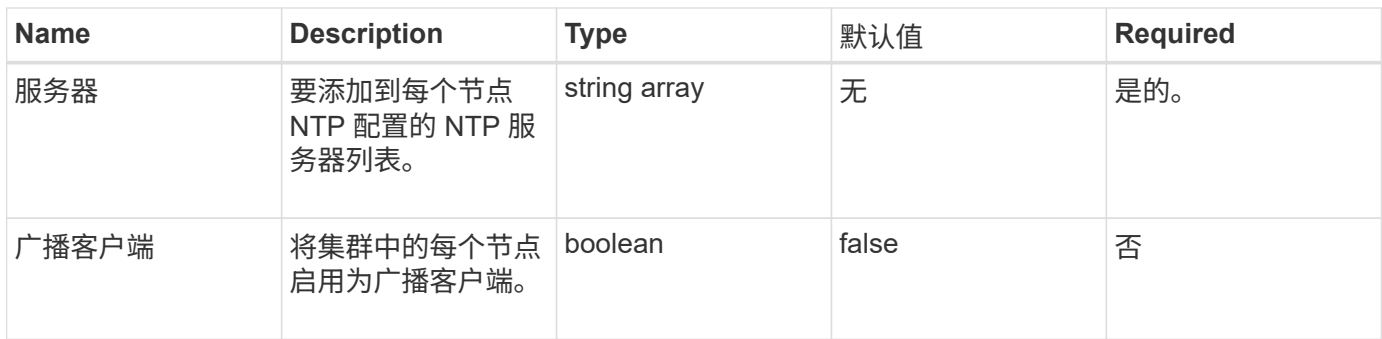

## 返回值

此方法没有返回值。

### 请求示例

此方法的请求类似于以下示例:

```
{
     "method": "SetNtpInfo",
     "params": {
       "servers" : [
          "ntpserver1.example.org",
          "ntpserver2.example.org",
         "ntpserver3.example.org"
       ],
       "broadcastclient" : false
     },
     "id" : 1
}
```
### 响应示例

此方法返回类似于以下示例的响应:

```
{
       "id" : 1,
      "result" : {}
}
```
#### 自版本以来的新增功能

9.6

## <span id="page-43-0"></span>**SetProtectionDomainLayout**

您可以使用 SetProtectionDomainLayout 方法将节点分配给自定义保护域。

必须为集群中的所有活动节点提供信息,并且不能为非活动节点提供任何信息。必须将给定机箱中的所有节点分 配到同一个自定义保护域。必须为所有节点提供相同的 protectionDomainType 。不应包括节点和机箱等非自定 义的 protectionDomainTypes 。如果提供了其中任一项,则会忽略自定义保护域,并返回相应的错误。

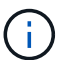

以下配置不支持自定义保护域:

- 包含共享机箱的存储集群
- 双节点存储集群

如果在具有这些配置的存储集群上使用此方法,则会返回错误。

#### 参数

此方法具有以下输入参数:

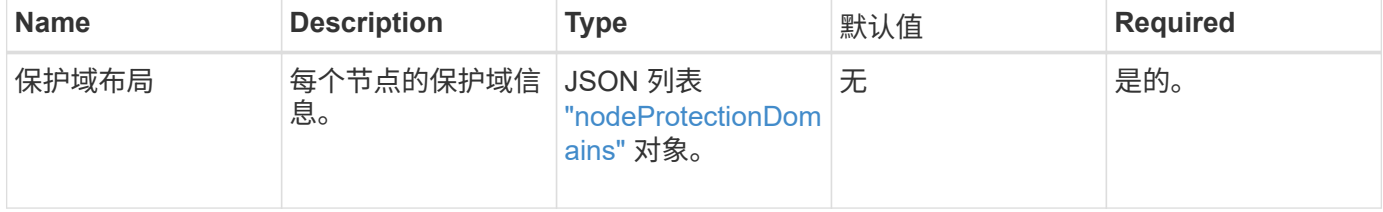

#### 返回值

此方法具有以下返回值:

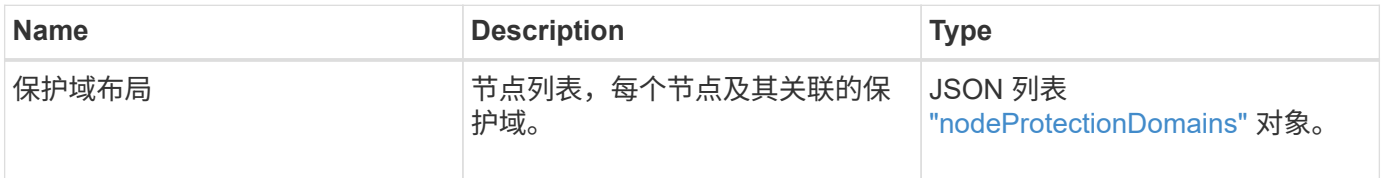

#### 请求示例

此方法的请求类似于以下示例:

```
{
     "id": 1,
     "method": "SetProtectionDomainLayout",
     "params": {
        "protectionDomainLayout": [
           {
               "nodeID": 1,
               "protectionDomains": [
                  {
                     "protectionDomainName": "Rack-1",
                     "protectionDomainType": "custom"
  }
               ]
            },
            {
               "nodeID": 2,
               "protectionDomains": [
                  {
                     "protectionDomainName": "Rack-1",
                     "protectionDomainType": "custom"
  }
               ]
            },
\left\{ \begin{array}{ccc} 0 & 0 & 0 \\ 0 & 0 & 0 \\ 0 & 0 & 0 \\ 0 & 0 & 0 \\ 0 & 0 & 0 \\ 0 & 0 & 0 \\ 0 & 0 & 0 \\ 0 & 0 & 0 \\ 0 & 0 & 0 \\ 0 & 0 & 0 \\ 0 & 0 & 0 \\ 0 & 0 & 0 \\ 0 & 0 & 0 \\ 0 & 0 & 0 & 0 \\ 0 & 0 & 0 & 0 \\ 0 & 0 & 0 & 0 \\ 0 & 0 & 0 & 0 & 0 \\ 0 & 0 & 0 & 0 & 0 \\ 0 & 0 & 0 & 0 & 0 \\ 0 & 0 & 0 & 0  "nodeID": 3,
               "protectionDomains": [
                 {
                     "protectionDomainName": "Rack-2",
                     "protectionDomainType": "custom"
                  }
               ]
            },
            {
               "nodeID": 4,
               "protectionDomains": [
                  {
                     "protectionDomainName": "Rack-2",
                     "protectionDomainType": "custom"
  }
  ]
  }
        ]
     }
}
```
#### 响应示例

```
{
     "id": 1,
     "result": {
         "protectionDomainLayout": [
             {
                "nodeID": 1,
                "protectionDomains": [
\{  "protectionDomainName": "QTFCR2914008D",
                        "protectionDomainType": "chassis"
                    },
\{  "protectionDomainName": "Rack-1",
                        "protectionDomainType": "custom"
  }
                ]
             },
\left\{ \begin{array}{ccc} 0 & 0 & 0 \\ 0 & 0 & 0 \\ 0 & 0 & 0 \\ 0 & 0 & 0 \\ 0 & 0 & 0 \\ 0 & 0 & 0 \\ 0 & 0 & 0 \\ 0 & 0 & 0 \\ 0 & 0 & 0 \\ 0 & 0 & 0 \\ 0 & 0 & 0 \\ 0 & 0 & 0 \\ 0 & 0 & 0 \\ 0 & 0 & 0 & 0 \\ 0 & 0 & 0 & 0 \\ 0 & 0 & 0 & 0 \\ 0 & 0 & 0 & 0 & 0 \\ 0 & 0 & 0 & 0 & 0 \\ 0 & 0 & 0 & 0 & 0 \\ 0 & 0 & 0 & 0  "nodeID": 2,
                "protectionDomains": [
\{  "protectionDomainName": "QTFCR291500EA",
                        "protectionDomainType": "chassis"
                    },
\{  "protectionDomainName": "Rack-1",
                        "protectionDomainType": "custom"
  }
  ]
             },
\left\{ \begin{array}{ccc} 0 & 0 & 0 \\ 0 & 0 & 0 \\ 0 & 0 & 0 \\ 0 & 0 & 0 \\ 0 & 0 & 0 \\ 0 & 0 & 0 \\ 0 & 0 & 0 \\ 0 & 0 & 0 \\ 0 & 0 & 0 \\ 0 & 0 & 0 \\ 0 & 0 & 0 \\ 0 & 0 & 0 \\ 0 & 0 & 0 \\ 0 & 0 & 0 & 0 \\ 0 & 0 & 0 & 0 \\ 0 & 0 & 0 & 0 \\ 0 & 0 & 0 & 0 & 0 \\ 0 & 0 & 0 & 0 & 0 \\ 0 & 0 & 0 & 0 & 0 \\ 0 & 0 & 0 & 0  "nodeID": 3,
                "protectionDomains": [
\{  "protectionDomainName": "QTFCR291500C3",
                        "protectionDomainType": "chassis"
                    },
\{  "protectionDomainName": "Rack-2",
                        "protectionDomainType": "custom"
  }
                ]
```

```
  },
        {
          "nodeID": 4,
          "protectionDomains": [
\{  "protectionDomainName": "QTFCR291400E6",
              "protectionDomainType": "chassis"
            },
\{  "protectionDomainName": "Rack-2",
              "protectionDomainType": "custom"
  }
          ]
  }
      ]
    }
}
```
 $12.0$ 

## <span id="page-46-0"></span>**SetRemoteLoggingHosts**

您可以使用 SetRemoteLoggingHosts 方法配置从存储集群中的节点到集中式日志服务 器的远程日志记录。远程日志记录是使用默认端口 514 通过 TCP 执行的。此 API 不会添 加到现有日志记录主机中。而是使用此 API 方法指定的新值替换当前存在的值。您可以使 用 GetRemoteLoggingHosts 确定当前日志记录主机的名称,然后使用 SetRemoteLoggingHosts 设置所需的当前和新日志记录主机列表。

## 参数

此方法具有以下输入参数:

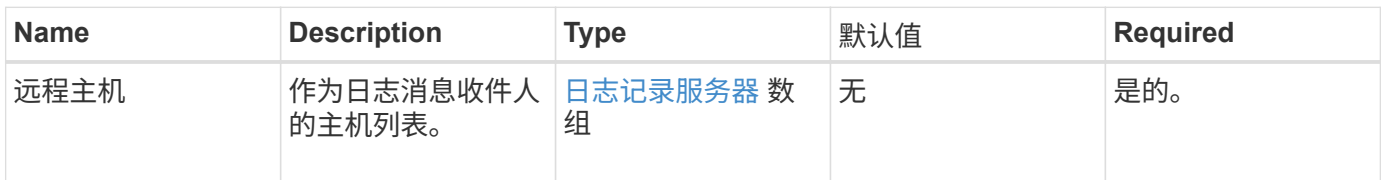

#### 返回值

此方法没有返回值。

此方法的请求类似于以下示例:

```
{
     "id": 1,
     "method": "SetRemoteLoggingHosts",
     "params": {
       "remoteHosts": [
           {
             "host": "172.16.1.20",
             "port": 10514
           },
\{  "host": "172.16.1.25"
           }
        ]
     }
}
```
#### 响应示例

此方法返回类似于以下示例的响应:

```
{
    "id" :: 1,  "result" : {}
}
```
自版本以来的新增功能

9.6

了解更多信息

[GetRemoteLoggingHosts](#page-25-0)

## <span id="page-47-0"></span>**SetSnmpACL**

您可以使用 SetSnmpACL 方法在集群节点上配置 SNMP 访问权限。使用此接口设置的值 将应用于集群中的所有节点,传递的值将替换先前对 SetSnmpACL 的任何调用中设置的所 有值。另请注意,使用此接口设置的值将替换使用 SetSnmpInfo 方法设置的所有 network 或 usmUsers 值。

#### **Parameters**

#### 此方法具有以下输入参数:

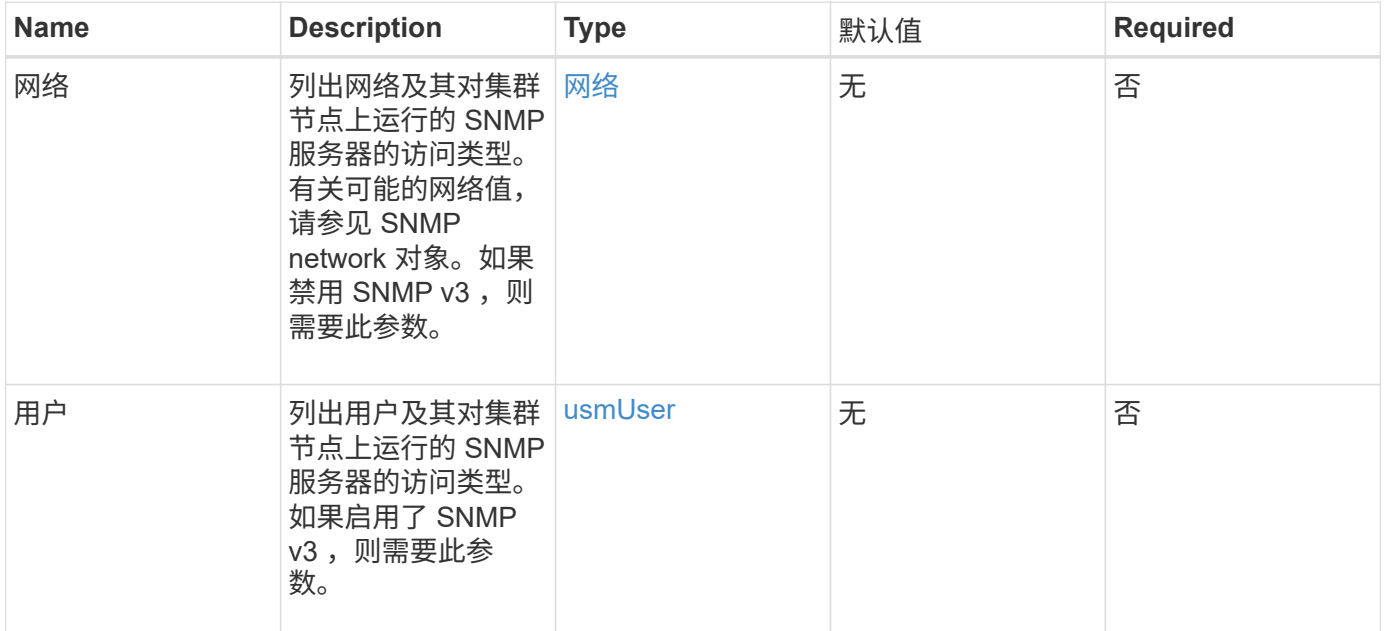

## 返回值

此方法没有返回值。

## 请求示例

此方法的请求类似于以下示例:

```
{
    "method": "SetSnmpACL",
    "params": {
      "usmUsers" : [
        {
            "name": "jdoe",
            "access": "rouser",
            "secLevel": "priv",
            "password": "mypassword",
            "passphrase": "mypassphrase",
        }
      ]
    },
    "id" : 1
}
```
#### 响应示例

此方法返回类似于以下示例的响应:

```
{
    "id" : 1,
    "result" : {}
}
```
自版本以来的新增功能

9.6

了解更多信息

**[SetSnmpInfo](#page-49-0)** 

## <span id="page-49-0"></span>**SetSnmpInfo**

您可以使用 SetSnmpInfo 方法在集群节点上配置 SNMP 版本 2 和版本 3 。使用此接口 设置的值将应用于集群中的所有节点,传递的值将替换先前对 SetSnmpInfo 的任何调用 中设置的所有值。

#### **Parameters**

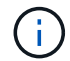

对于 Element 6.0 及更高版本, SetSnmpInfo 已弃用。使用 [EnableSnmp](#page-9-0) 和 [SetSnmpACL](#page-47-0) 方 法。

此方法具有以下输入参数:

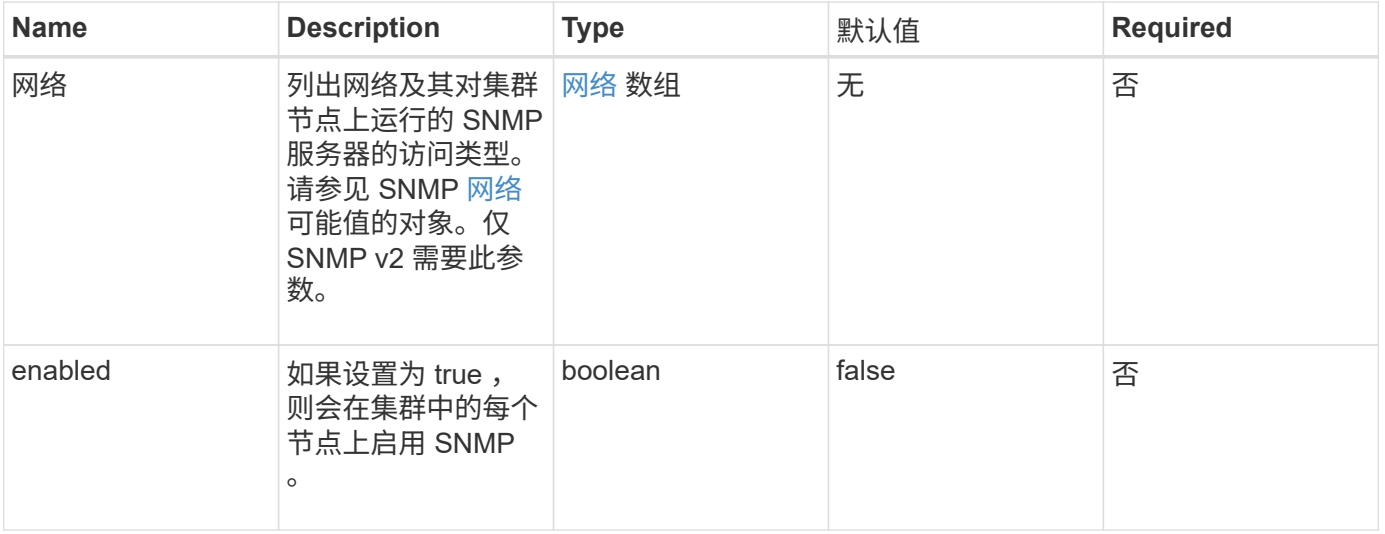

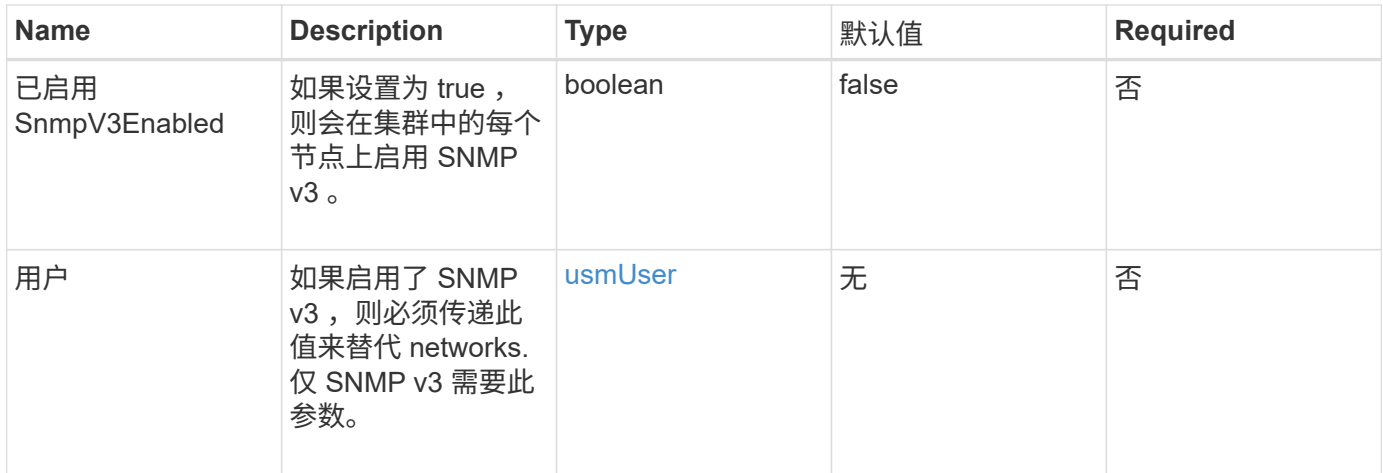

#### 返回值

此方法没有返回值。

#### 启用 **SNMP v3** 的请求示例

此方法的请求类似于以下示例:

```
{
"method":"SetSnmpInfo",
"params":{
      "enabled":true,
      "snmpV3Enabled":true,
      "usmUsers":[
         {
           "name":"user1",
           "access":"rouser",
           "secLevel":"auth",
           "password":"namex1",
           "passphrase":"yourpassphrase"
         }
      ]
    },
  "id":1
}
```
### 启用 **SNMP v2** 的请求示例

此方法的请求类似于以下示例:

```
{
"method":"SetSnmpInfo",
"params":{
      "enabled":true,
      "snmpV3Enabled":false,
      "networks":[
         {
           "community":"public",
           "access":"ro",
           "network":"localhost",
         }
      ]
    },
    "id":1
}
```
#### 响应示例

此方法返回类似于以下示例的响应:

```
{
    "id" : 1
    "result" :{
    }
}
```
自版本以来的新增功能

9.6

## <span id="page-51-0"></span>**SetSnmpTrapInfo**

您可以使用 SetSnmpTrapInfo 方法启用和禁用集群 SNMP 通知(陷阱) 的生成, 并指 定一组接收通知的主机。每次调用 SetSnmpTrapInfo 方法时传递的值将替换先前调用中 设置的所有值。

#### **Parameters**

此方法具有以下输入参数:

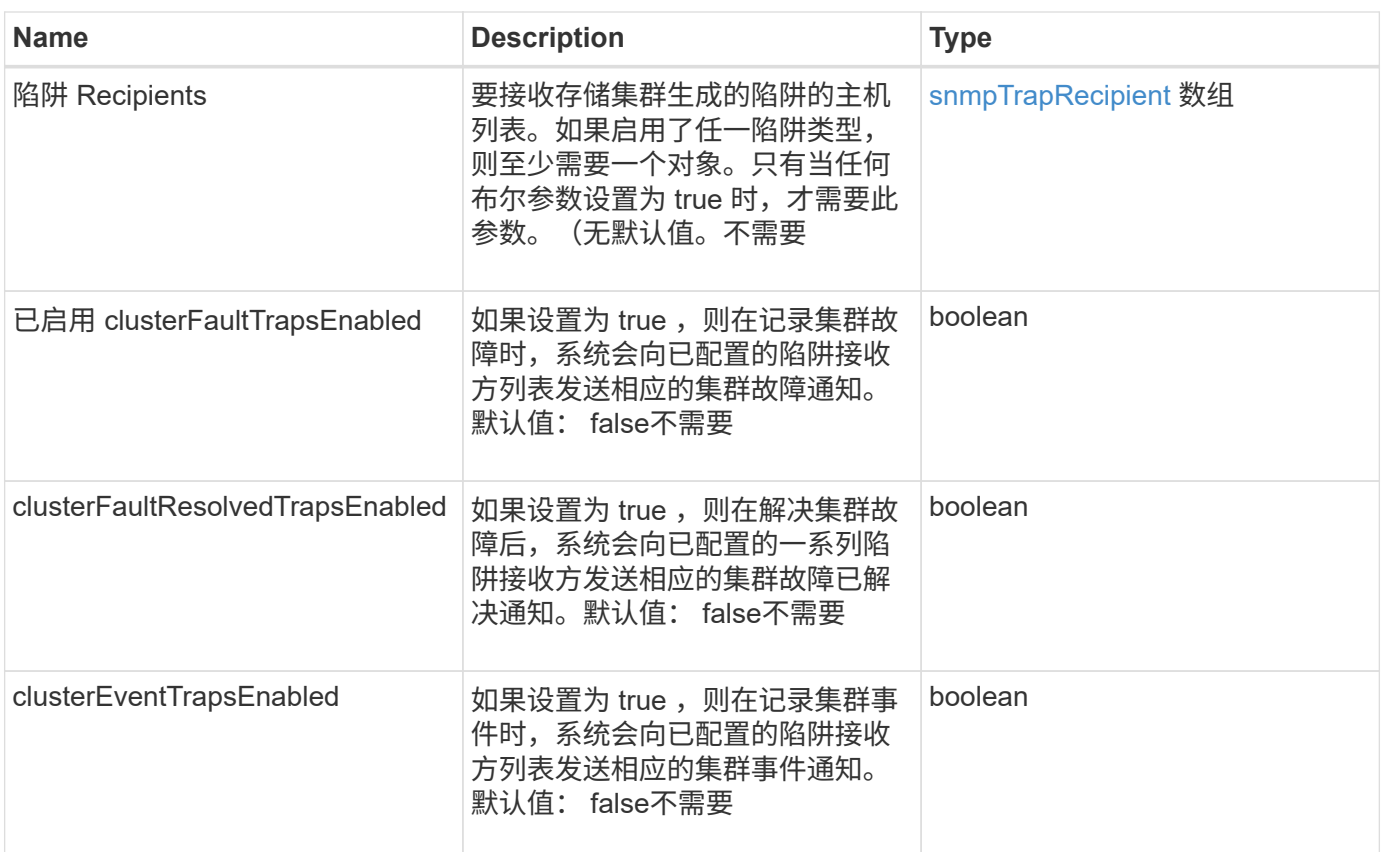

## 返回值

此方法没有返回值。

请求示例

此方法的请求类似于以下示例:

```
{
"method":"SetSnmpTrapInfo",
"params":{
      "clusterFaultTrapsEnabled":true,
      "clusterFaultResolvedTrapsEnabled":true,
      "clusterEventTrapsEnabled":true,
      "trapRecipients":[
      {
        "host":"192.30.0.10",
        "port":162,
        "community":"public"
      }
     ]
    },
    "id":1
}
```
### 响应示例

此方法返回类似于以下示例的响应:

```
{
       "id" : 1,
       "result" : {}
}
```
自版本以来的新增功能

9.6

## <span id="page-53-0"></span>**SetSSLCertificate**

您可以使用 SetSSLCertificate 方法为集群中的存储节点设置用户 SSL 证书和专用密 钥。

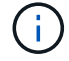

使用API后、必须重新启动管理节点。

#### **Parameters**

此方法具有以下输入参数:

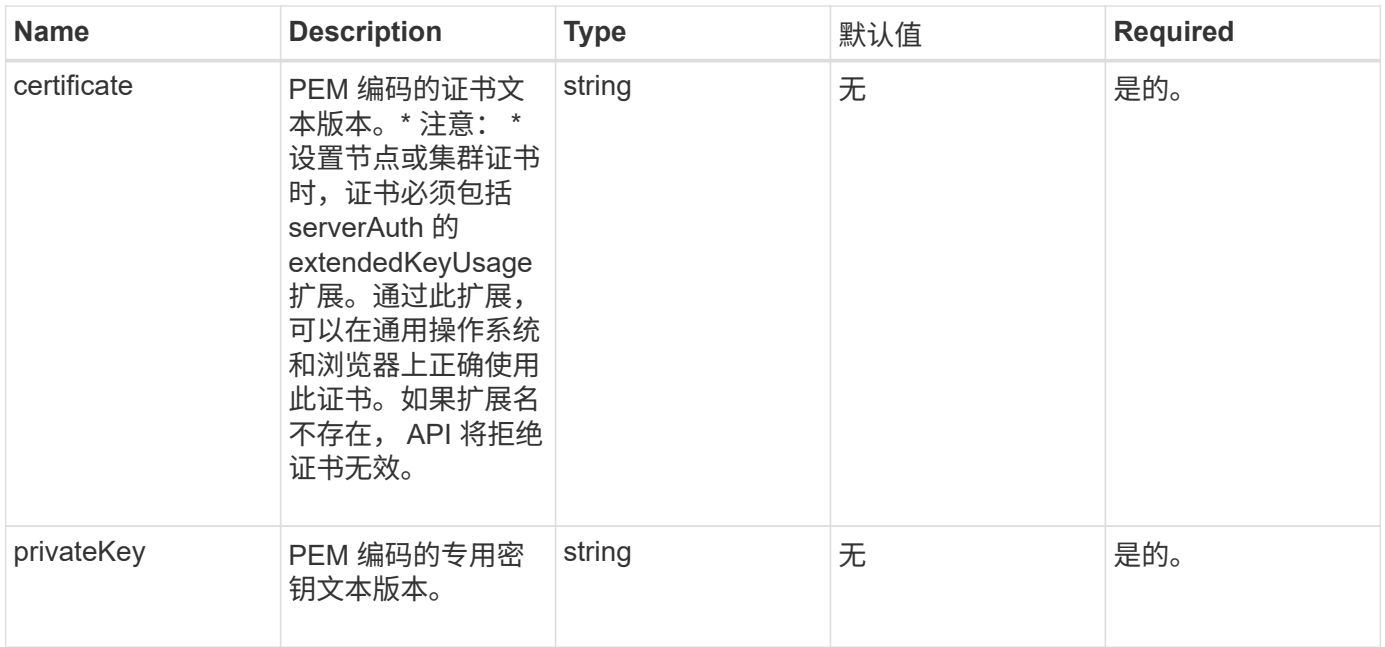

#### 返回值

此方法没有返回值。

### 请求示例

此方法的请求类似于以下示例:

```
{
      "method" : "SetSSLCertificate",
      "params" : {
          "privateKey": "-----BEGIN RSA PRIVATE KEY-----
\nMIIEowIBAAKCAQEA8U+28fnLKQNWEWMR6akeDKuehSpS79odLGigI18qlCV/AUY5\nZLjqsT
jBvTJVRv44yoCTgNrx36U7FHP4t6P/Si0aYr4ovxl5wDpEM3Qyy5JPB7Je\nlOB6AD7fmiTweP
20HRYpZvY+Uz7LYEFCmrgpGZQF3iOSIcBHtLKE5186JVT6j5dg\n6yjUGQO352ylc9HXHcn6lb
/jyl0DmVNUZ0caQwAmIS3Jmoyx+zj/Ya4WKq+2SqTA\nX7bX0F3wHHfXnZlHnM8fET5N/9A+K6
lS7dg9cyXu4afXcgKy14JiNBvqbBjhgJtE\n76yAy6rTHu0xM3jjdkcb9Y8miNzxF+ACq+itaw
IDAQABAoIBAH1jlIZr6/sltqVW\nO0qVC/49dyNu+KWVSq92ti9rFe7hBPueh9gklh78hP9Qli
tLkir3YK4GFsTFUMux\n7z1NRCxA/4LrmLSkAjW2kRXDfVl2bwZq0ua9NefGw92O8D2OZvbuOx
k7Put2p6se\nfgNzSjf2SI5DIX3UMe5dDN5FByu52CJ9mI4U16ngbWln2wc4nsxJg0aAEkzB7w
nq\nt+Am5/Vu1LI6rGiG6oHEW0oGSuHl1esIyXXa2hqkU+1+iF2iGRMTiXac4C8d11NU\nWGIR
CXFJAmsAQ+hQm7pmtsKdEqumj/PIoGXf0BoFVEWaIJIMEgnfuLZp8IelJQXn\nSFJbk2ECgYEA
+d5ooU4thZXylWHUZqomaxyzOruA1T53UeH69HiFTrLjvfwuaiqj\nlHzPlhms6hxexwz1dzAp
gog/NOM+2bAc0rn0dqvtV4doejtlDZKRqrNCf/cuN2QX\njaCJClCWau3sEHCckLOhWeY4HaPS
oWq0GKLmKkKDChB4nWUYg3gSWQkCgYEA9zuN\nHW8GPS+yjixeKXmkKO0x/vvxzR+J5HH5znaI
Hss48THyhzXpLr+v30Hy2h0yAlBS\nny5Ja6wsomb0mVe4NxVtVawg2E9vVvTa1UC+TNmFBBuL
RPfjcnjDerrSuQ5lYY+M\nC9MJtXGfhp//G0bzwsRzZxOBsUJb15tppaZIs9MCgYAJricpkKjM
0xlZ1jdvXsos\nPilnbho4qLngrzuUuxKXEPEnzBxUOqCpwQgdzZLYYw788TCVVIVXLEYem2s0
7dDA\nDTo+WrzQNkvC6IgqtXH1RgqegIoG1VbgQsbsYmDhdaQ+os4+AOeQXw3vgAhJ/qNJ\njQ
```
4Ttw3ylt7FYkRH26ACWQKBgQC74Zmf4JuRLAo5WSZFxpcmMvtnlvdutqUH4kXA\nzPssy6t+QE La1fFbAXkZ5Pg1ITK752aiaX6KQNG6qRsA3VS1J6drD9/2AofOQU17\n+jOkGzmmoXf49Zj3iS akwg0ZbQNGXNxEsCAUr0BYAobPp9/fB4PbtUs99fvtocFr\njS562QKBgCb+JMDP5q7jpUuspj 0obd/ZS+MsomE+gFAMBJ71KFQ7KuoNezNFO+ZE\n3rnR8AqAm4VMzqRahs2PWNe2Hl4J4hKu96 qNpNHbsW1NjXdAL9P7oqQIrhGLVdhX\nInDXvTgXMdMoet4BKnftelrXFKHgGqXJoczq4JWzGS IHNgvkrH60\n-----END RSA PRIVATE KEY-----\n",

"certificate": "-----BEGIN CERTIFICATE-----

```
\nMIIEdzCCA1+gAwIBAgIJAMwbIhWY43/zMA0GCSqGSIb3DQEBBQUAMIGDMQswCQYD\nVQQGEw
JVUzELMAkGA1UECBMCTlYxFTATBgNVBAcUDFZlZ2FzLCBCYWJ5ITEhMB8G\nA1UEChMYV2hhdC
BIYXBwZW5zIGluIFZlZ2FzLi4uMS0wKwYJKoZIhvcNAQkBFh53\naGF0aGFwcGVuc0B2ZWdhc3
N0YXlzaW4udmVnYXMwHhcNMTcwMzA4MjI1MDI2WhcN\nMjcwMzA2MjI1MDI2WjCBgzELMAkGA1
UEBhMCVVMxCzAJBgNVBAgTAk5WMRUwEwYD\nVQQHFAxWZWdhcywgQmFieSExITAfBgNVBAoTGF
doYXQgSGFwcGVucyBpbiBWZWdh\ncy4uLjEtMCsGCSqGSIb3DQEJARYed2hhdGhhcHBlbnNAdm
VnYXNzdGF5c2luLnZl\nZ2FzMIIBIjANBgkqhkiG9w0BAQEFAAOCAQ8AMIIBCgKCAQEA8U+28f
nLKQNWEWMR\n6akeDKuehSpS79odLGigI18qlCV/AUY5ZLjqsTjBvTJVRv44yoCTgNrx36U7FH
P4\nt6P/Si0aYr4ovxl5wDpEM3Qyy5JPB7JelOB6AD7fmiTweP20HRYpZvY+Uz7LYEFC\nmrgp
GZQF3iOSIcBHtLKE5186JVT6j5dg6yjUGQO352ylc9HXHcn6lb/jyl0DmVNU\nZ0caQwAmIS3J
moyx+zj/Ya4WKq+2SqTAX7bX0F3wHHfXnZlHnM8fET5N/9A+K6lS\n7dg9cyXu4afXcgKy14Ji
NBvqbBjhgJtE76yAy6rTHu0xM3jjdkcb9Y8miNzxF+AC\nq+itawIDAQABo4HrMIHoMB0GA1Ud
DgQWBBRvvBRPno5S34zGRhrnDJyTsdnEbTCB\nuAYDVR0jBIGwMIGtgBRvvBRPno5S34zGRhrn
DJyTsdnEbaGBiaSBhjCBgzELMAkG\nA1UEBhMCVVMxCzAJBgNVBAgTAk5WMRUwEwYDVQQHFAxW
ZWdhcywgQmFieSExITAf\nBgNVBAoTGFdoYXQgSGFwcGVucyBpbiBWZWdhcy4uLjEtMCsGCSqG
SIb3DQEJARYe\nd2hhdGhhcHBlbnNAdmVnYXNzdGF5c2luLnZlZ2FzggkAzBsiFZjjf/MwDAYD
VR0T\nBAUwAwEB/zANBgkqhkiG9w0BAQUFAAOCAQEAhVND5s71mQPECwVLfiE/ndtIbnpe\nMq
o5geQHCHnNlu5RV9j8aYHp9kW2qCDJ5vueZtZ2L1tC4D7JyfS37l4rRolFpX6N\niebEgAaE5e
WvB6zgiAcMRIKqu3DmJ7y3CFGk9dHOlQ+WYnoO/eIMy0coT26JBl5H\nDEwvdl+DwkxnS1cx1v
ERv51g1gua6AE3tBrlov8q1G4zMJboo3YEwMFwxLkxAFXR\nHgMoPDym099kvc84B1k7HkDGHp
r4tLfVelDJy2zCWIQ5ddbVpyPW2xuE4p4BGx2B\n7ASOjG+DzUxzwaUI6Jzvs3Xq5Jx8ZAjJDg
l0QoQDWNDoTeRBsz80nwiouA==\n-----END CERTIFICATE-----\n"
```
 }, "id" : 2

#### 响应示例

}

```
{
    "id" :: 2,  "result" : {}
}
```
10.0

## <span id="page-56-0"></span>**SnmpSendTestTraps**

使用 snmpSendTestTraps 可以测试集群的 SNMP 功能。此方法指示集群向当前配置的 SNMP 管理器发送测试 SNMP 陷阱。

#### **Parameters**

此方法没有输入参数。

#### 返回值

此方法具有以下返回值:

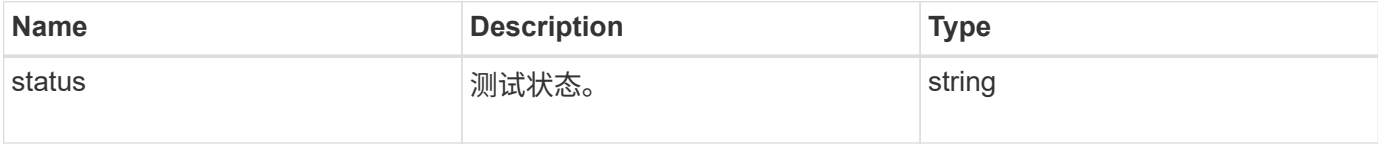

## 请求示例

此方法的请求类似于以下示例:

```
{
      "method": "SnmpSendTestTraps",
      "params": {},
      "id": 1
}
```
#### 响应示例

```
{
         "id": 1,
         "result": {
                  "status": "complete"
         }
}
```
9.6

## <span id="page-57-0"></span>**TestAddressAvailability**

您可以使用 TestAddressAvailability 方法检查存储集群中某个接口上是否正在使用 某个 IP 地址。

#### **Parameters**

此方法具有以下输入参数:

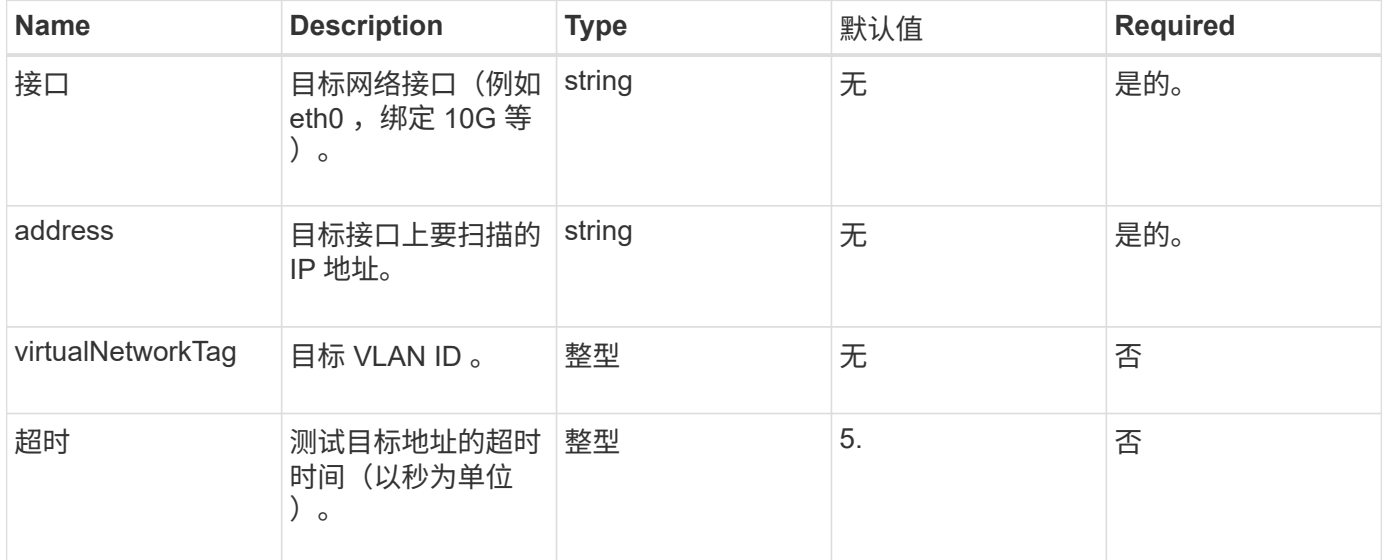

#### 返回值

#### 此方法具有以下返回值:

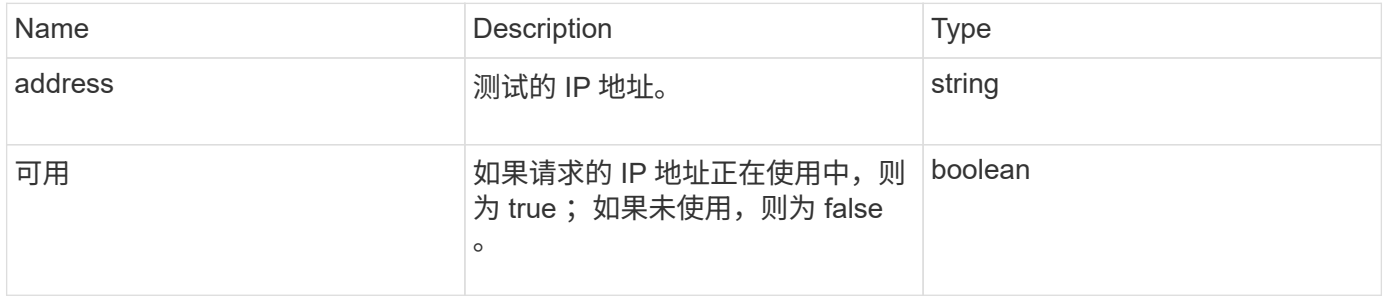

## 请求示例

此方法的请求类似于以下示例:

```
{
      "method": "TestAddressAvailability",
      "params": {
          "interface": "Bond10G",
           "address": "10.0.0.1",
          "virtualNetworkTag": 1234
      }
}
```
### 响应示例

此方法返回类似于以下示例的响应:

```
{
      "id": 1,
      "result": {
           "address":"10.0.0.1",
           "available": true
      }
}
```
自版本以来的新增功能

11.0

#### 版权信息

版权所有 © 2024 NetApp, Inc.。保留所有权利。中国印刷。未经版权所有者事先书面许可,本文档中受版权保 护的任何部分不得以任何形式或通过任何手段(图片、电子或机械方式,包括影印、录音、录像或存储在电子检 索系统中)进行复制。

从受版权保护的 NetApp 资料派生的软件受以下许可和免责声明的约束:

本软件由 NetApp 按"原样"提供,不含任何明示或暗示担保,包括但不限于适销性以及针对特定用途的适用性的 隐含担保,特此声明不承担任何责任。在任何情况下,对于因使用本软件而以任何方式造成的任何直接性、间接 性、偶然性、特殊性、惩罚性或后果性损失(包括但不限于购买替代商品或服务;使用、数据或利润方面的损失 ;或者业务中断),无论原因如何以及基于何种责任理论,无论出于合同、严格责任或侵权行为(包括疏忽或其 他行为),NetApp 均不承担责任,即使已被告知存在上述损失的可能性。

NetApp 保留在不另行通知的情况下随时对本文档所述的任何产品进行更改的权利。除非 NetApp 以书面形式明 确同意,否则 NetApp 不承担因使用本文档所述产品而产生的任何责任或义务。使用或购买本产品不表示获得 NetApp 的任何专利权、商标权或任何其他知识产权许可。

本手册中描述的产品可能受一项或多项美国专利、外国专利或正在申请的专利的保护。

有限权利说明:政府使用、复制或公开本文档受 DFARS 252.227-7013(2014 年 2 月)和 FAR 52.227-19 (2007 年 12 月)中"技术数据权利 — 非商用"条款第 (b)(3) 条规定的限制条件的约束。

本文档中所含数据与商业产品和/或商业服务(定义见 FAR 2.101)相关,属于 NetApp, Inc. 的专有信息。根据 本协议提供的所有 NetApp 技术数据和计算机软件具有商业性质,并完全由私人出资开发。 美国政府对这些数 据的使用权具有非排他性、全球性、受限且不可撤销的许可,该许可既不可转让,也不可再许可,但仅限在与交 付数据所依据的美国政府合同有关且受合同支持的情况下使用。除本文档规定的情形外,未经 NetApp, Inc. 事先 书面批准,不得使用、披露、复制、修改、操作或显示这些数据。美国政府对国防部的授权仅限于 DFARS 的第 252.227-7015(b)(2014 年 2 月)条款中明确的权利。

商标信息

NetApp、NetApp 标识和 <http://www.netapp.com/TM> 上所列的商标是 NetApp, Inc. 的商标。其他公司和产品名 称可能是其各自所有者的商标。